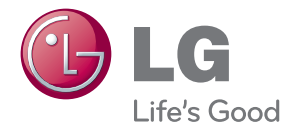

# UPUTSTVO ZA RUKOVANJE 3D Blu-ray™ kućni bioskop

Pre nego što pustite vaš set u rad, dobro pročitajte ovo uputstvo i sačuvajte ga za ubuduće.

HX806PE (HX806PE, SH86PE-F/S/C, SH95TZ-W)

P/NO : SAC35213801

## <span id="page-2-0"></span>**Informacije o bezbednosti**

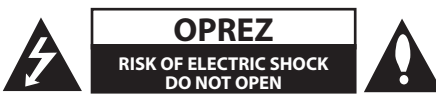

**OPREZ:** DA BISTE SMANJILI RIZIK OD STRUJNOG UDARA, NEMOJTE DA UKLANJATE POKLOPAC (ILI ZADNJU STRANU) OVOG UREĐAJA. UNUTRA NEMA DELOVA KOJE SAM KORISNIK MOŽE DA POPRAVLJA. ZA POPRAVKE SE OBRATITE KVALIFIKOVANOM OSOBLJU SERVISA.

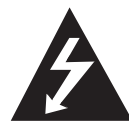

Simbol munje unutar jednakostraničnog trougla upozorava korisnika na prisustvo opasnog neizolovanog napona unutar proizvoda koji može biti

dovoljan pokazatelj za određeni rizik od strujnog udara.

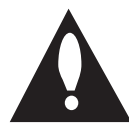

Uzvičnik unutar jednakostraničnog trougla upozorava korisnika na važne instrukcije o radu i održavanju (servisu) koje se mogu naći u uputstvu koje prati uređaj.

**WARNING:** TO PREVENT FIRE OR ELECTRIC SHOCK HAZARD, DO NOT EXPOSE THIS PRODUCT TO RAIN OR MOISTURE.

**UPOZORENJE:** DA BISTE SPREČILI POJAVU POŽARA ILI STRUJNI UDAR, NE IZLAŽITE OVAJ UREĐAJ KIŠI ILI VLAGI.

**UPOZORENJE:** Nemojte da postavljate ovaj uređaj u zatvorene prostore kao što je na primer orman ili nešto slično.

**OPREZ:** Nemojte da blokirate otvore za ventilaciju. Instalirajte prema uputstvima datim od strane proizvođača.

Slotovi i otvori na kućištu postoje zbog ventilacije da bi se omogućio pouzdani rad uređaja i da bi se zaštitio od pregrevanja. Otvori ne treba nikada da se blokiraju postavljanjem uređaja na krevet, kauč, tepih ili ostale slične površine. Uređaj ne treba da se stavlja u ormane ili ugradne police sve dok se ne obezbedi pravilna ventilacija ili dok se ne ispune svi zahtevi prema instrukcijama proizvođača.

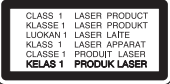

**OPREZ:** Ovaj uređaj koristi laserski sistem. Da biste osigurali pravilnu upotrebu ovog proizvoda, molimo vas da pažljivo pročitate ovo uputstvo za upotrebu i da ga čuvate ako zatreba. Za održavanje uređaja, kontaktirajte ovlašćeni servis centar.

Korišćenje upravljača, regulatora ili postupaka sa performansama drugačijim od onih koje su ovde opisane mogu dovesti do opasnog izlaganja radijaciji.

Da biste sprečili direktno izlaganje zracima lasera, ne otvarajte kućište. Ako se ono otvori onda se izlažete opasnoj radijaciji lasera. NIKADA NEMOJTE DIREKTNO DA GLEDATE U LASERSKI ZRAK.

#### **UPOZORENJE koje se odnosi na električni kabl**

Za većinu uređaja se preporučuje da se povežu prema električnom kolu koje im je namenjeno;

Tj. jedna utičnica treba da napaja samo taj uređaj i da nema dodatnih priključaka ili kola koja se granaju. Da biste bili sigurni u vezi ovoga, proverite na strani sa specifikacijama u ovom uputstvu za rukovanje. Ne preopterećujte zidne utičnice. Preopterećene, rasklimane ili oštećene utičnice, produžni nastavci, iskrzani električni kablovi, oštećene ili naprsle izolacije i slična oštećenja su opasni. Bilo koje od ovih stanja može dovesti do električnog udara ili požara. Zato povremeno proverite kabl vašeg uređaja, i ako njegov izgled ukazuje na oštećenje ili popuštanje u smislu kvaliteta, isključite ga, i nemojte koristiti uređaj, a kabli neka vam zameni ovlašćeni serviser. Zaštitite električni kabl od fizičkog ili mehaničkog lošeg postupanja sa njim, kao što su: uvrtanje, uvijanje, priklještenje, zatvaranje vrata preko njega ili gaženja po njemu. Obratite posebnu pažnju na priključke, utičnice na zidu i mesto gde kabl izlazi iz uređaja. Da biste isključili uređaj sa napajanja, izvucite utikač iz utičnice. Kada instalirate uređaj, obezbedite da je priključak lako dostupan.

Ovaj uređaj je opremljen portabl baterijom ili akumulatorom.

**Bezbedan način za odlaganje baterije ili vađenje baterije iz opreme:** Izvadite staru bateriju ili celi sklop baterije, i obratno postupajte kada postavljate bateriju. Da biste sprečili zagađenje okoline i eventualnu opasnost po zdravlje ljudi i životinja, odložite stare baterije u odgovarajući kontejner na određenim prihvatnim lokacijama. Nemojte da bacate baterije zajedno sa ostalim otpadom. Preporučuje se da koristite lokalne baterije i akumulatore koji nisu štetni. Baterije ne treba da se izlažu visokim temperaturama, kao što su na primer sunce, vatra ili slično.

**OPREZ:** Aparat ne treba da je izložen vodi (kapanju ili prskanju), a ne treba ni da se na njega stavljaju predmeti koji sadrže tečnosti kao što su napr. vaze.

#### **Odlaganje vašeg starog uređaja**

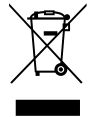

- 1. Kada se na uređaju nalazi ovaj simbol sa precrtanom kantom za đubre, to onda znači da proizvod podleže evropskim smernicama European Directive 2002/96/EC.
- 2. Svi električni i elektronski proizvodi treba da se odlažu posebno od gradskog smeća, na mestima koja su označena od strane države ili lokalnih vlasti.
- 3. Pravilno odlaganje vaših starih uređaja će pomoći sprečavanju eventualnih negativnih posledica na okolinu i ljudsko zdravlje.
- 4. Za detaljnije informacije o odlaganju starih uređaja, molimo vas da kontaktirate vaše gradske vlasti, komunalnu službu ili prodavnicu u kojoj ste kupili svoj uređaj.

LG ovim deklariše da je ovaj proizvod (tj. da su ovi proizvodi) u skladu sa osnovnim zahtevima i ostalim važnim odredbama direktiva: Directive 2004/108/EC, 2006/95/EC i 2009/125/EC.

Predstavnik za Evropu: LG Electronics Service Europe B.V. Veluwezoom 15, 1327 AE Almere, The Netherlands (Tel : +31-(0)36-547-8888)

#### <span id="page-4-0"></span>**Napomene o autorskim pravima**

- Zbog toga što je AACS (Advanced Access Content System – Napredni metod zaštite pristupa od ilegalnog kopiranja) odobren kao sistem za zaštitu sadržaja u BD formatu, slično upotrebi CSS (Content Scramble System) za DVD format, neka određena ograničenja se nameću za reprodukciju, izlaz analognog signala i dr. AACS zaštićenog sadržaja. Rad i ograničenja u radu ovog uređaja mogu da se razlikuju zavisno od trenutka kupovine jer ta ograničenja mogu biti usvojena i/ili promenjena od strane AACS nakon proizvodnje ovog proizvoda.
- Uz to, BD-ROM Mark i BD+ se dodatno koriste kao sistemi za zaštitu sadržaja BD formata, što nameće određena ograničenja uključujući i ograničenja reprodukcije BD-ROM Mark i/ili BD+ zaštićenog sadržaja. Da biste dobili dodatne informacije o AACS, BD-ROM Mark, BD+ ili ovom proizvodu, molimo vas da kontaktirate korisnički servis centar kompanije LG.
- Mnogi BD-ROM/DVD diskovi su kodirani sa zaštitom od kopiranja. Zbog toga, vaš plejer treba da povežete direktno na TV, ne na video rekorder. Ako povežete na video rekorder onda ćete sa diska koji ima zaštitu od kopiranja dobiti izobličenu sliku.
- Ovaj proizvod sadrži tehnologiju zaštite autorskih prava koja je zaštićena američkim patentnim zakonima i drugim pravima zaštite intelektualne svojine. Korišćenje ove tehnologije zaštite autorskih prava mora odobriti kompanija Rovi i odnosi se na kućnu upotrebu i slično ograničeno prikazivanje osim ukoliko je drugačije odobrila kompanija Rovi. Zabranjen je inverzni inženjering ili rasklapanje.
- Pod američkim zakonima autorskog prava i zakonima autorskog prava drugih zemalja, neovlašćeno snimanje, korišćenje, prikaz, distribucija ili ponovno emitovanje TV programa, video kaseta, BD-ROM diskova, DVD diskova, CD diskova i drugog materijala može biti predmet građanske i/ili krivične odgovornosti.

#### **Važna napomena u vezi TV sistema u boji**

Sistem u boji ovog plejera se razlikuje zavisno od diska koji se pušta.

Na primer, kada je na plejeru pušten disk snimljen u NTSC kolor sistemu, slika na izlazu je takođe NTSC signal.

Samo multi sistem TV u boji može da prima sve signale sa izlaza plejera.

- Ako imate PAL TV sistem u boji, onda ćete prilikom puštanja diska snimljenog u NTSC sistemu videti samo izobličene slike.
- Multi sistem TV u boji menja sistem boja automatski prema ulaznim signalima. U slučaju da se kolor sistem ne menja automatski, isključite ga i videćete normalnu sliku na ekranu.
- Čak i kada se sistem snimljen u NTSC kolor sistemu lepo prikazuje na vašem TV-u, može se desiti da se ovo ne snimi korektno na vašem rekorderu.

### **Regionalni kodovi**

Kod ovog uređaja regionalni kod je odštampan sa donje strane. Na ovom uređaju se mogu puštati samo BD-ROM ili DVD diskovi sa oznakom istom kao sa zadnje strane ili sa oznakom"ALL".

### **Odabir sistema (izborno)**

Uklonite disk koji se nalazi u uređaju, otvorite ležište diska pomoću dugmadi OPEN/CLOSE (▲), zatim pritisnite i duže od pet sekundi držite pritisnutim dugme PAUSE (M) za odabir sistema. (PAL, NTSC, AUTO)

## **Sadržaj**

#### **[Prvi koraci](#page-2-0)**

- [Informacije o bezbednosti](#page-2-0)
- [Regionalni kodovi](#page-4-0)
- [Odabir sistema \(izborno\)](#page-4-0)
- [Uvod](#page-7-0)
- [Diskovi koji se mogu reprodukovati i](#page-7-0)  [simboli korišteni u ovom uputstvu](#page-7-0)
- 9 [O simbolu "](#page-8-0) $Q''$ "
- [Zahtevi fajlova](#page-9-0)
- [AVCHD \(Advanced Video Codec High](#page-10-0)  [Definition\)](#page-10-0)
- $12 DINA$
- [Određeni zahtevi sistema](#page-11-0)
- [LG Remote](#page-11-0)
- [Daljinski upravljač](#page-12-0)
- [Prednji panel](#page-13-0)
- [Zadnji panel](#page-13-0)

#### **[Povezivanje](#page-14-0)**

- [Ugradnja zvučnika](#page-14-0)
- [Sastavljanje zvučnika](#page-14-0)
- [Priključivanje zvučnika](#page-16-0)
- [Povezivanje na TV aparat](#page-17-0)
- [Priključak HDMI](#page-17-0)
- [Šta je SIMPLINK?](#page-18-0)
- [Video priključak](#page-18-0)
- [Postavka rezolucije](#page-18-0)
- [Priključivanje antene](#page-19-0)
- [Veze sa spoljašnjim uređajem](#page-20-0)
- [Povezivanje na vašu kućnu mrežu](#page-21-0)
- [Žičana mreža](#page-21-0)
- [Setup žičane mreže](#page-22-0)
- [Povezivanje USB jedinice](#page-23-0)
- [Playback sadržaj sa USB jedinice](#page-23-0)

#### **[Podešavanje sistema](#page-25-0)**

- [Postavke](#page-25-0)
- [Podešavanje postavki](#page-25-0)
- [Meni \[DISPLAY\]](#page-25-0)
- [Meni \[LANGUAGE\]](#page-27-0)
- [Meni \[AUDIO\]](#page-27-0)
- [Meni \[LOCK\]](#page-28-0)
- [Meni \[NETWORK\]](#page-28-0)
- [Meni \[OTHERS\]](#page-29-0)
- [Zvučni efekti](#page-30-0)

#### **[Rukovanje](#page-31-0)**

- [Osnovna reprodukcija](#page-31-0)
- [Upotreba menija \[HOME\]](#page-31-0)
- [Puštanje diskova](#page-31-0)
- [Reprodukcija fajla na disku/USB](#page-31-0)  [uređaju](#page-31-0)
- [Reprodukcija Blu-ray 3D diskova](#page-32-0)
- [Enjoying Uživajte u BD-LIVE sadržaju](#page-32-0)
- [Reprodukcija fajla na mrežnom](#page-33-0)  [serveru](#page-33-0)
- [Osnovne operacije za video i audio](#page-34-0)  [sadržaj](#page-34-0)
- [Osnovne operacije za foto sadržaj](#page-34-0)
- [Upotreba menija diska](#page-34-0)
- [Obnova reprodukcije](#page-34-0)
- [Napredna reprodukcija](#page-35-0)
- [Obnova reprodukcije](#page-35-0)
- [Ponavljanje određenog dela](#page-35-0)
- [Traženje markera](#page-36-0)
- [Upotreba menija traženja](#page-36-0)
- [Izmena prikaza liste sadržaja](#page-37-0)
- [Prikaz informacija sadržaja](#page-37-0)
- [Izbor fajla titla \(prevoda\)](#page-37-0)
- [Poslednje upamćena scena](#page-38-0)
- [Opcije za prikaz slika](#page-38-0)
- [Slušanje muzike dok traje projekcija](#page-39-0)  [slajdova](#page-39-0)
- [On-Screen display \(Displej na ekranu\)](#page-39-0)
- [Prikaz informacija o disku na ekranu](#page-39-0)
- [Reprodukcija od nekog tačno](#page-40-0)  [odabranog vremena](#page-40-0)
- [Da čujete različite audio opcije](#page-40-0)
- [Izbor jezika titla](#page-40-0)
- [Posmatranje iz različitih uglova](#page-41-0)
- [Izmena odnosa stranica ekrana](#page-41-0)
- [Izmena moda slika](#page-41-0)
- [Izmena kodne strane titla](#page-42-0)
- [Snimanje sa audio diskova](#page-42-0)
- [Prikaz informacija o MP3 muzici \(ID3 Tag\)](#page-43-0)
- [Radio operacije](#page-44-0)
- 45 – [Listening to the radio](#page-44-0)
- 45 – [Memorisanje radio stanica](#page-44-0)
- 45 – [Brisanje svih sačuvanih stanica](#page-44-0)
- 45 – [Brisanje memorisane stanice](#page-44-0)
- 45 – [Poboljšanje lošeg FM prijema](#page-44-0)
- 45 – [Pogledajte informacije o radio stanici](#page-44-0)
- 46 [Uživanje u pristupu NetCast™](#page-45-0)  [Entertainment](#page-45-0)

#### **5 [Rešavanje problema](#page-46-0)**

- 47 [Rešavanje problema](#page-46-0)
- 47 – [Opšt](#page-46-0) e
- 48 – [Mreža](#page-47-0)
- 48 – [Slik](#page-47-0) e
- 49 – [Zvuk](#page-48-0)
- 49 – [Podrška kupcima](#page-48-0)
- 49 – [Obaveštenje o softveru otvorenog](#page-48-0)  [izvornog koda](#page-48-0)

#### **6 [Dodatak](#page-49-0)**

- 50 [Upravljanje televizorom pomoću](#page-49-0)  [daljinskog upravljača](#page-49-0)
- 50 [Podešavanje daljinskog upravljača da](#page-49-0)  [upravlja vašim televizorom](#page-49-0)
- 51 [Update mrežnog softvera](#page-50-0)
- 51 – [Notifikacija za update mrež](#page-50-0)
- 51 – [Update softvera](#page-50-0)
- 52 [Nero MediaHome 4 Essentials](#page-51-0)
- 52 [Instalacija softvera Nero Media Home](#page-51-0)  [4 Essentials](#page-51-0)
- 53 – [Zajedničko korišćenje fajlova i foldera](#page-52-0)  [\(sharing\)](#page-52-0)
- 54 [Lista kodova regiona](#page-53-0)
- 55 [Lista kodova jezika](#page-54-0)
- 56 [Trgovačke marke i licence](#page-55-0)
- 57 [Izlazna video rezolucija](#page-56-0)
- 58 [Specifikacije](#page-57-0)
- 60 [Održavanje](#page-59-0)
- 60 [Rukovanje uređajem](#page-59-0)
- 60 – [Napomene u vezi diskova](#page-59-0)
- 61 [Važne informacije koje se odnose na](#page-60-0)  [mrežne usluge](#page-60-0)

6

## <span id="page-7-0"></span>**Uvod**

## **Diskovi koji se mogu reprodukovati i simboli korišteni u ovom uputstvu**

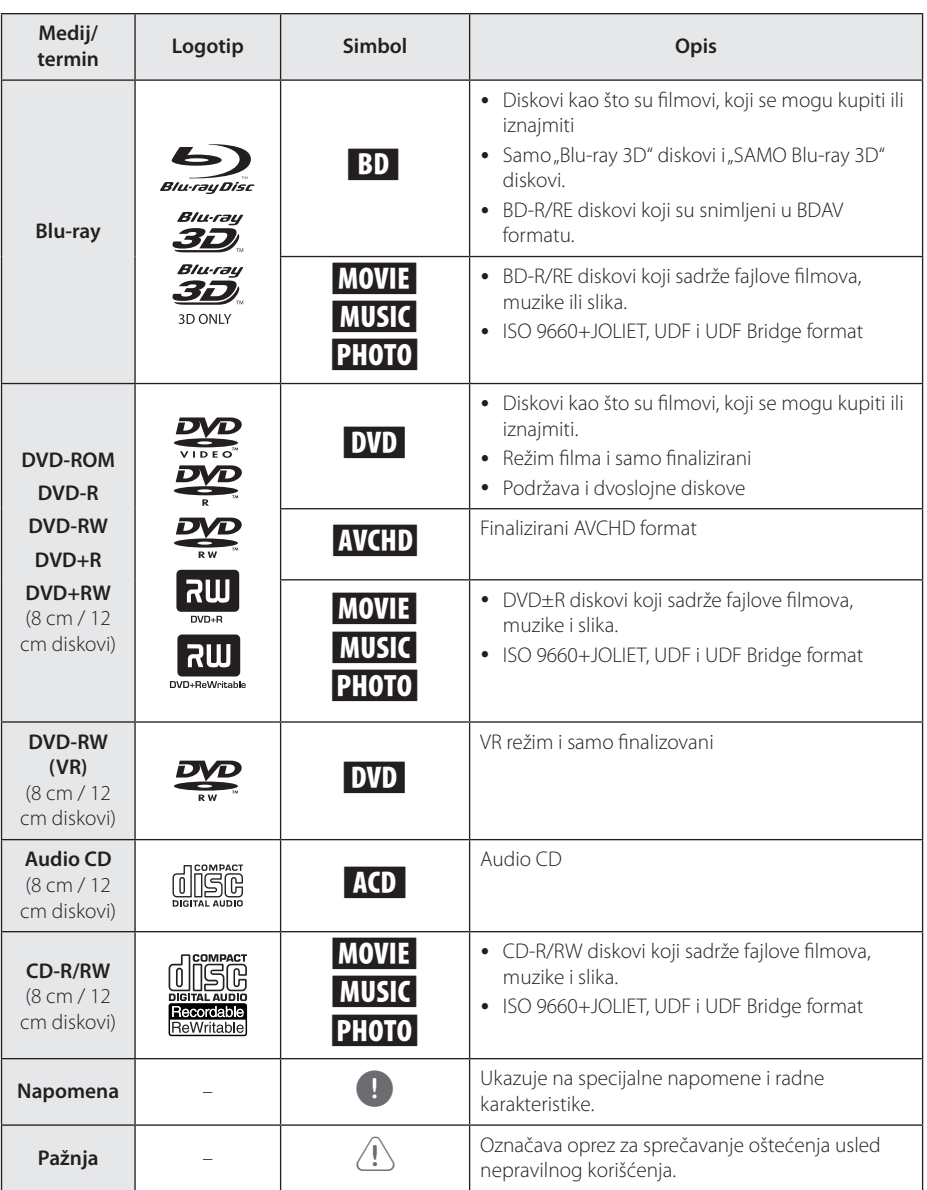

- <span id="page-8-0"></span> $\overline{y}$   $\overline{z}$  Zavisno od opreme za snimanje ili samih diskova CD-R/RW (ili DVD±R/±RW), neki CD-R/RW diskovi (ili DVD±R/±RW) ne mogu da se koriste na ovom uređaju.
- Zavisno od softvera za snimanie i finalizacije, neki diskovi (CD-R/RW, DVD±R/RW ili BD-R/ RE) ne mogu da rade na ovom uređaju.
- Može se desiti da BD-R/RE, DVD±R/RW i CD-R/RW diskovi snimljeni na kompjuteru, DVD ili CD rekorderu, ne mogu raditi ako je disk oštećen ili prljav, ili ako ima prljavštine ili kondenzacije na sočivima rekordera.
- Ako disk snimate na kompjuteru, čak i ako je disk snimljen u kompatibilnom formatu. postoje slučajevi u kojima oni ne mogu raditi zbog postavki aplikativnog softvera koji se koristi za snimanje diska. (Proverite sa izdavačem softvera za detaljnije informacije o tome.)
- Ovaj plejer zahteva diskove i snimke koji odgovaraju određenim tehničkim standardima da bi se postigao optimalni kvalitet reprodukcije.
- Prethodno snimani DVD diskovi su automatski postavljeni da zadovolje ove standarde. Ima mnogo različitih vrsta formata diskova na koje može da se snima (uključujući i CD-R diskove koji sadrže MP3 ili WMA fajlove) i oni zahtevaju određene uslove (vidi gore) da bi se obezbedila kompatibilnost u radu.
- y Korisnici treba da uzmu u obzir da se zahteva dozvola da bi se preuzimali MP3/ WMA fajlovi i muzika sa interneta. Naša kompanija nema prava da daje takve dozvole. Dozvola treba uvek da se traži od vlasnika tih autorskih prava.
- Morate da postavite opciju formata diska na [Mastered] da biste napravili da diskovi budu kompatibilni sa LG plejerima prilikom formatiranja diskova koji se mogu presnimavati. Ako postavite na Live System, ne možete koristiti LG plejer. (Mastered/Live File System : Sistem formatiranja diska za Windows Vista)

## Napomena **O simbolu "** $Q$ "

Tokom rada se na TV-u može pojaviti simbol " $Q$ " koji ukazuje na to da neka funkcija koja je objašnjena u ovom uputstvu nije dostupna za taj konkretni medijum.

## <span id="page-9-0"></span>**Zahtevi fajlova**

### **Fajlovi filmova**

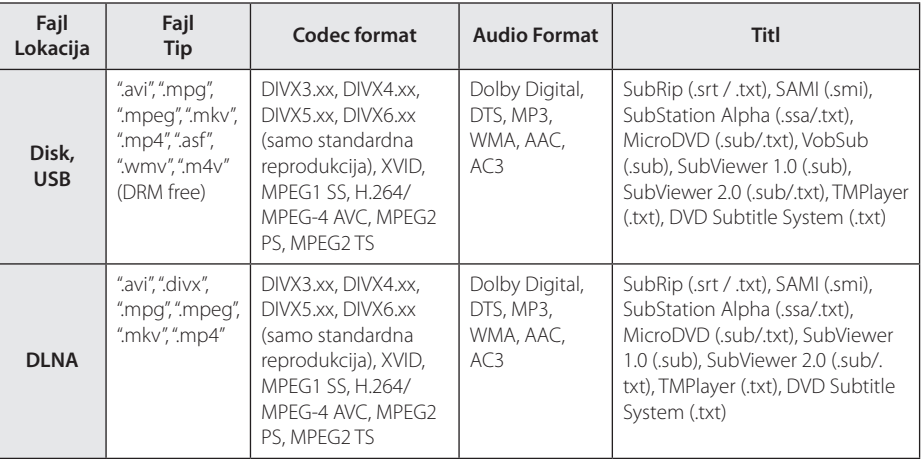

#### **Muzički fajlovi**

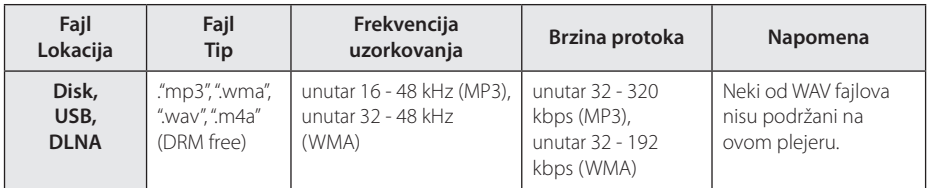

#### **Fajlovi slike**

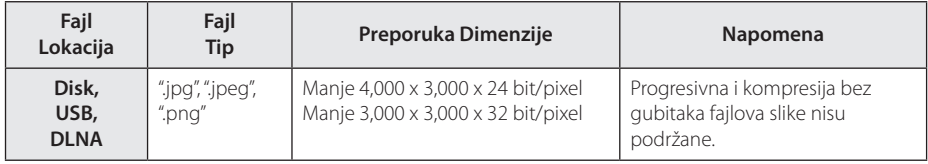

### <span id="page-10-0"></span>,, Napomena

- · Naziv fajla je ograničen na 180 znakova.
- "avi" fajl kodiran sa "WMV 9 kodekom" nije podržan.
- U zavisnosti od veličine i broja fajlova, može biti potrebno nekoliko minuta da bi se pročitao sadržaj na mediju.
- y Kompatibilnost fajlova može se razlikovati u zavisnosti od servera.
- Zato što je kompatibilnost DLNA servera testirana u okruženju integrisanog DLNA servera (Nero MediaHome 4 Essentials), zahtevi fajlova i funkcije reprodukcije mogu se razlikovati u zavisnosti od medija servera.
- Zahtevi fajlova na stranici nisu uvek kompatibilni. Određena ograničenja mogu postojati u zavisnosti od osobina fajla i mogućnosti medija servera.
- Reprodukcija fajlova titla za film dostupna je samo sa DLNA servera medija koji je kreiran preko Nero MediaHome 4 Essentials softvera, isporučenog zajedno sa ovim plejerom.
- Fajlovi sa prenosivog medija kao što su USB disk, DVD disk itd. na vašem medija serveru možda neće biti pravilno deljeni.
- Ukupno vreme reprodukcije audio fajla označeno na ekranu može biti netačno za VBR fajlove.
- y Fajlovi HD filmova koji se nalaze na CD-u ili USB 1.0/1.1 možda se neće pravilno reprodukovati. Za reprodukciju fajlova HD filmova preporučuju se Blu-ray Disc, DVD ili USB 2.0.
- y Ovaj plejer podržava H.264/MPEG-4 AVC profil Glavni, visoko, nivo 4.1. Za fajl na višem nivou na ekranu će se pojaviti poruka sa upozorenjem.
- Ovaj plejer ne podržava fajlove snimljene pomoću GMC\*1 ili Qpel\*2.
	- \*1 GMC Globalna kompenzacija pokreta
	- \*2 Qpel Povećanje preciznosti

### Napomena -

- Ovaj plejer podržava UTF-8 datoteke čak i kada sadrže titl sa Unicode znakovima. Ovaj plejer ne može da podrži datoteke titla samo sa Unicode znakovima.
- U zavisnosti od vrste datoteka ili načina snimanja, plejer možda neće moći da ih reprodukuje.
- Disk koji je sniman sa više sesija na normalnom računaru nije podržan na ovom plejeru.
- · Da bi reprodukcija bila moguća, naziv filma i naziv datoteke titla moraju biti isti.
- Ako je video kodek MPEG2 TS ili MPEG2 PS, titl se neće reprodukovati
- Može se desiti da ukupno vreme reprodukcije prikazano na ekranu nije tačno prilikom korišćenja VBR fajlova.

## **AVCHD (Advanced Video Codec High Definition)**

- Na ovom plejeru se mogu puštati diskovi u AVCHD formatu. Ovi diskovi su normalno snimljeni i koriste se u kamkorderima.
- AVCHD format je digitalni video format visoke definicije za kamere.
- MPEG-4 AVC/H.264 format može da kompresuje slike sa većom efikasnošću nego što to mogu konvencionalni formati za kompresovanje slike.
- Na ovom plejeru se mogu puštati AVCHD diskovi pomoću formata ''x.v.Color''.
- y Može se desiti da se neki od diskova u AVCHD formatu ne mogu reprodukovati, zavisno od uslova snimanja.
- Diskovi u AVCHD formatu moraju da se finaliziraju.
- "x.v.Color" nudi širi opseg boja od normalnih diskova za DVD kamkordere.

## <span id="page-11-0"></span>**DLNA**

Ovaj plejer je DLNA sertifikovani digitalni medija plejer na kome se mogu prikazivati ili puštati filmovi, slike i muzika sa DLNA kompatibilnih digitalnih medija servera (PC i potrošačka elekronika). Digital Living Network Alliance (DLNA) je organizacija koja povezuje više industrijskih grana i kompanija potrošačke elektronike, kompjuterske industrije i mobilnih uređaja. Organizacija Digital Living pruža korisnicima mogućnost jednostavnog deljenja digitalnih medija preko kućne mreže.

DLNA sertifikacioni logo olakšava pretragu proizvoda koji odgovaraju smernicama DLNA Interoperability Guidelines. Ovaj uređaj je u skladu sa smernicama DLNA Interoperability Guidelines v1.5.

Kada se kompjuter koji ima instaliran DLNA softver ili neki drugi drugi DLNA kompatibilan uređaj poveže na ovaj plejer, mogu biti neophodne neke izmene postavki softvera ili nekih drugih uređaja. Molimo vas da u vezi toga pogledate u uputstvu softvera ili uređaja za više informacija.

### **Određeni zahtevi sistema**

Za high definition video reprodukciju:

- High definition displej koji ima ulazne priključke COMPONENT ili HDMI.
- BD-ROM diska sa sadržajem visoke definicije (high definition).
- Za neke sadržaje na vašem displeju potrebno je da imate DVI ulaz sa HDMI ili HDCP (kao što se specificira od strane autora).

Za Dolby® Digital Plus, Dolby TrueHD i DTS-HD višekanalnu audio reprodukciju:

- y Pojačavač/prijemnik sa ugrađenim dekoderom (Dolby Digital, Dolby Digital Plus, Dolby TrueHD, DTS ili DTS-HD).
- y Glavni, centralni i surround zvučnici, kao i subwoofer su neophodni za izabrani format.
- $\bullet$

## **LG Remote**

Ovaj plejer možete da kontrolišete pomoću svog iPhone ili Android telefona preko kućne mreže. Ovaj plejer i vaš telefon moraju biti povezani sa bežičnim mrežnim uređajem kao što je pristupna tačka. Za detalinije informacije aplikaciji "LG Remote" Posetite "Apple iTunes" ili "Google Apps Marketplace".

#### ,, Napomena

Funkcija "LG Remote" možda će biti podržana ažuriranjem mrežnog softvera u prvoj polovini 2011. godine. Preporučujemo da ažurirate plejer s najnovijim softverom da biste dodali ovu funkciju. (Pogledajte stranicu 51)

## **Napomene u vezi kompatibilnosti**

- Pošto je BD-ROM novi format, moguće je očekivati i nešto drugačije prilike kod nekih određenih diskova, digitalnih veza i dr. Ako imate neke probleme u vezi kompatibilnosti, molimo vas da kontaktirate ovlašćeni servis centar.
- Ovaj uređaj omogućava vam da koristite funkcije kao što su slika u slici, sekundarni audio i virtuelni paketi itd. uz BD-video koji podržava BONUSVIEW (BD-ROM verzija 2 Profil 1 verzija 1,1/ Finalni standardni profil). Sekundarni video i audio može se reprodukovati sa diska koji je kompatibilan s funkcijom slike u slici. Za metod reprodukcije pogledajte uputstva na disku.
- Prikazivanje sadržaja visoke definicije i konverzija naviše standardnog DVD sadržaja može da zahteva HDCP ulaz ili DVI ulaz koji podržava HDCP na vašem uređaju za prikaz.
- Na nekim BD-ROM i DVD diskovima neke od komandi ili karakteristika mogu biti ograničene.
- Dolby TrueHD, Dolby Digital Plus i DTS-HD su podržani sa maksimalno 5.1 kanala ako koristite HDMI priključak za audio izlaz uređaja.
- Za snimanje određenih informacija u vezi sa diskom možete da koristite USB uređaj, uključujući preuzeti sadržaj sa Interneta. Disk koji koristite kontrolisaće kako se informacije zadržavaju.

Prvi koraci

Prvi korac

**1**

## <span id="page-12-0"></span>**Daljinski upravljač**

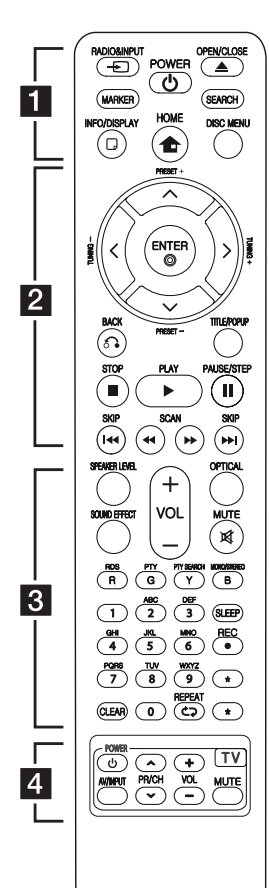

#### **Postavljanje baterije**

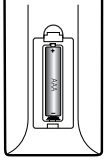

Skinite poklopac baterije na poleđini daljinskog upravljača i umetnite jednu bateriju (veličine AAA) vodeći računa o položaju oznaka  $\Theta$  i $\Theta$ .

#### • • • • • • a•

**RADIO&INPUT (**P**)**: Menja se ulazni mod.

**MARKER:** Označava neko mesto prilikom reprodukcije.

1 **(POWER):** Uključuje i isključuje plejer (ON/OFF).

**≜ (OPEN/CLOSE): Otvara i** zatvara nosač diska.

**SEARCH:** Prikaz ili izlazak iz menija pretrage.

**INFO/DISPLAY (**m**):** Prikaz ili izlazak iz displeja na ekranu (On-Screen Display).

**HOME (**n**):** Prikaz ili izlaz iz menija [Home Menu].

**DISC MENU:** Pristupa meniju na disku.

• • • • • • **p** • • • • •

**PRESET(-/+)**: Bira radio program.

**TUNING (-/+)** : Podešava željenu radio stanicu.

W/S/A/D **(gore/ dole/ levo/ desno):** Koriste se za navigaciju po displeju na ekranu.

**ENTER (**b**):** Potvrda izbora menija.

**BACK (**x**):** Izlazak iz menija ili obnova reprodukcije. Može se desiti da funkcija obnove reprodukcije ne radi zavisno od BD-ROM diska.

**TITLE/POP-UP:** Prikazuje DVD meni naslova ili pop-up iskačući meni BD-ROM ako postoje.

**K (STOP):** Zaustavlia reprodukciju.

z **(PLAY):** Započinje reprodukciju.

**II PAUSE/STEP: Pauzira** reprodukciju.

**<4/>
(SCAN):** Vrši pretragu unazad ili unapred.

**I<4/A>I (SKIP):** Prelazi na sledeće ili prethodno poglavlje / traku / fajl.

• • • • • • **8** • • • • •

**SPEAKER LEVEL:** Postavlja nivo jačine zvuka nekog od zvučnika.

**SOUND EFFECT:** Bira neki od zvučnih efekata.

**VOL +/- :** Podešava jačinu zvuka zvučnika.

**OPTICAL:** Direktno menja ulazni mod u optički.

**MUTE(**@**):** Ukida zvuk uređaja.

**Dugmad u boji (R, G, Y, B):**  Koriste se za navigaciju po meniju.

**RDS:** Radio Data System (Sistem slanja podataka putem radio talasa).

**PTY:** Pregled vrste programa RDS sistema.

**PTY SEARCH:**  Pretraga vrste programa.

**MONO/STEREO:** Selektuje mono/ stereo u FM modu.

**SLEEP**: Postavlja neki period vremena nakon koga će se uređaj iskliučiti.

**REC**: Snimanje audio diska.

**Numerisana dugmad 0-9:** Služi za izbor numerisane opcije sa menija ili unos slova sa keypad menija.

**CLEAR:** Briše oznaku na meniju pretrage ili broj prilikom postavljanja šifre.

**REPEAT (CD):** Ponavlja željeni odeljak ili redosled.

?**:** Ovo dugme nije u funkciji.

• • • • • • <mark>4</mark> • • • • •

**Dugmad za kontrolu TV-a:** Vidite o tome na strani 50.

## <span id="page-13-0"></span>**Prednji panel**

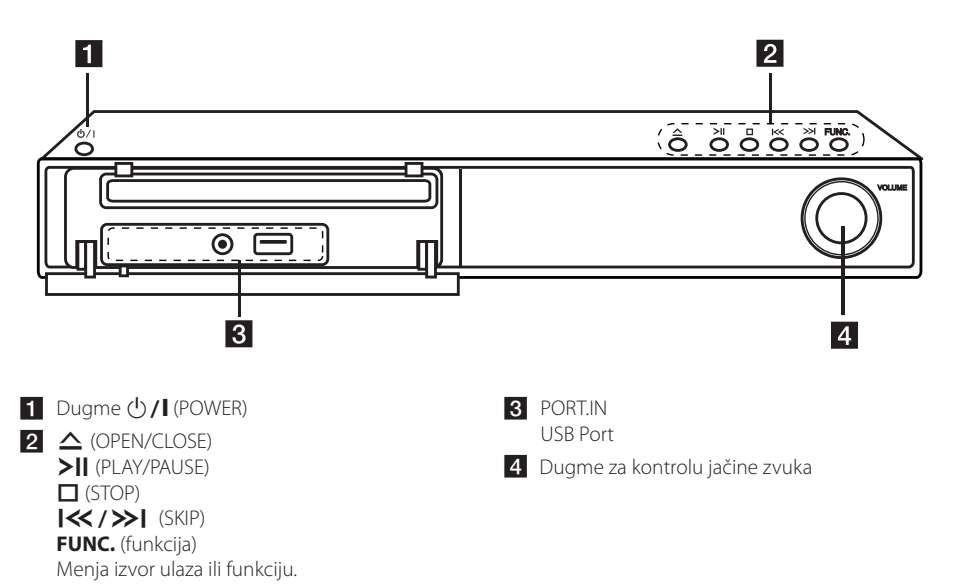

## **Zadnji panel**

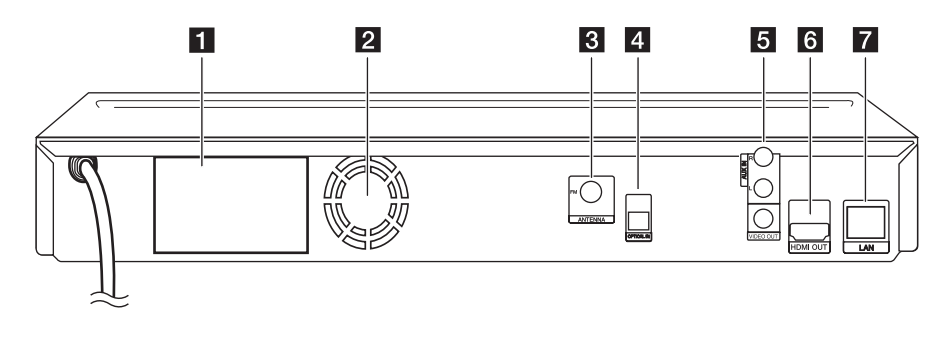

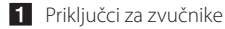

- 2 Ventilator
- 8 Priključak za antenu

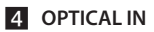

#### e **AUX (R/L) IN**/**VIDEO OUT**

f **HDMI OUT** (tip A, HDMI™ Connector) Povežite sa televizorom koji ima HDMI ulaze.

**Z** LAN port

## <span id="page-14-0"></span>**Ugradnja zvučnika**

Odaberite tip ugradnje zvučnika između zidnog i stojećeg tipa. Pogledajte slike u nastavku.

## **Sastavljanje zvučnika**

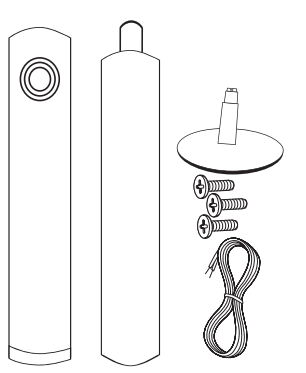

#### **Zidni tip (ugradnja zvučnika na zid)**

- 1. Otvorite poklopac zvučnika. Povežite kabl zvučnika.
- 2. Provucite kabl zvučnika kroz unutrašnjost zvučnika.

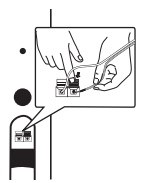

3. Zatvorite poklopac zvučnika.

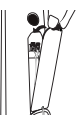

4. Zavrnite 1 zavrtanj u zid za zvučnik i zatim okačite zvučnik o njega.

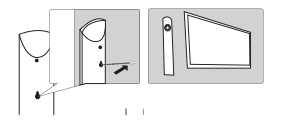

#### **Stojeći tip**

1. Provucite žicu zvučnika kroz donji deo osnove.

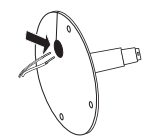

2. Provucite kabl zvučnika kroz unutrašnjost šipke.

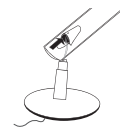

3. Postavite šipku na osnovu, a zatim fiksirajte šipku na osnovi okretanjem zavrtnja.

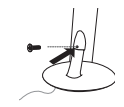

4. Otvorite poklopac zvučnika.

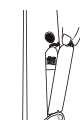

5. Provucite kabl zvučnika kroz unutrašnjost zvučnika.

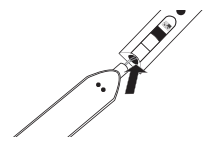

6. Postavite zvučnik na šipku, a zatim učvrstite vezu pomoću priloženog zavrtnja.

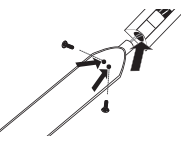

7. Povežite žicu zvučnika sa priključkom na zvučniku.

Proverite da li je crna žica povezana s priključkom označenim sa "-" (minus) i da li je druga žica povezana s priključkom označenim sa " $+$ " (plus).

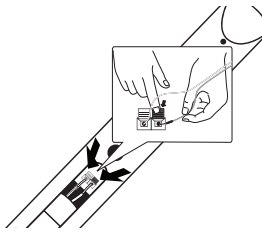

8. Zatvorite poklopac zvučnika.

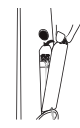

 $\left\langle \right\vert \left\langle \right\vert$  Pažnia

Pazite da zvučnik ne padne.

Ako se to desi, mogu se pokvariti zvučnici i može doći do povrede i/ili materijalne štete.

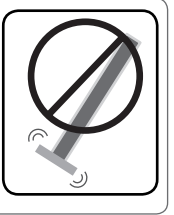

## <span id="page-16-0"></span>**Priključivanje zvučnika**

#### **Priključivanje zvučnika na plejer**

Povežite žice od zvučnika do uređaja.

- Da biste povezali kabli na uređaj, pritisnite svaki od plastičnih odbojnika da bi se otvorio priključak. Ubacite žicu i otpustite odbojnik.
- Povežite crni kraj svake žice na priključke označene znakom - (minus), a drugi kraj na priključke označene znakom + (plus).er end to the terminals marked + (plus).

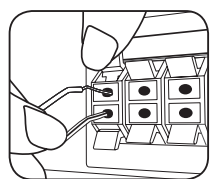

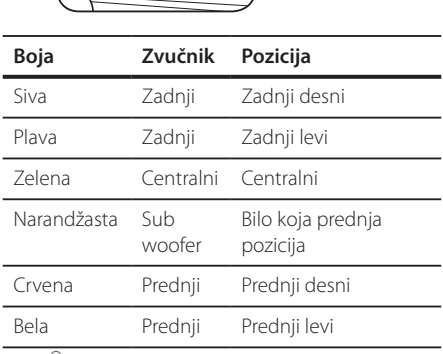

#### Pažnia

y Pazite da deca ne stavljaju ruke ili bilo koje D <sup>A</sup> <sup>A</sup> <sup>A</sup> druge predmete u \*otvor zvučnika. \*Otvor zvučnika: Prolaz za bogatiji zvuk basa na kutiji zvučnika (kućištu). D A

A

- Centralni zvučnik postavite na bezbednom mestu, daleko od domašaja dece. U suprotnom, može da se desi da zvučnik D padne i da povredi nekog i/ili da naparavi materijalnu štetu.
- Zvučnici sadrže neke magnetne delove tako da se može desiti da se pojave neke nepravilnosti na TV ekranu ili na monitoru PC-ja. Zbog toga vas molimo da udaljite zvučnike od TV ekrana ili PC monitora. etrie delove **G** Uređaj

### **Pozicioniranje sistema**

Sledeća ilustracija prikazuje jedan primer pozicioniranja sistema. Obratite pažnju da se .<br>Ilustracije razlikuju od stvarnog uređaja u svrhu boljeg pojašnjenja.

Za najbolje moguće okruženje zvuka, svi zvučnici osim subwoofer-a treba da se nalaze na istom rastojanju od pozicije slušaoca  $(\bullet)$ .

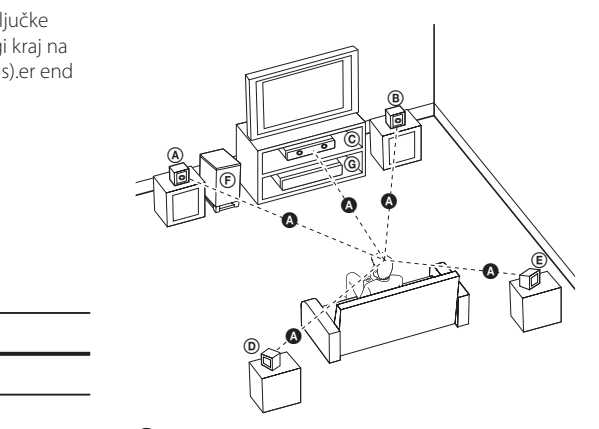

#### **A** Prednji levi zvučnik (L)/ **E B** Prednji desni zvučnik (R):

Namestite prednje zvučnike sa strane monitora A ili ekrana i ako je moguće poravnjajte ih sa ravni ekrana.

## **Example 3** C Centralni zvučnik:

Postavite centralni zvučnik iznad ili ispod monitora ili ekrana.

#### **Example 20 Surround levi zvučnik (L)/** <sup>JIIO KOJE</sup> | **CE Surround desni zvučnik (R):**

Ove zvučnike postavite iza pozicije slušaoca, E upravljajući ga malo na unutrašnju stranu.

#### **F** Subwoofer:

Položaj subwoofer-a nije kritičan, jer niski bass zvukovi nisu striktno direktni. Ali, ipak je bolje da subwoofer postavite bliže prednjim zvučnicima. Okrenite ga malo prema sredini sobe da biste smanjili refleksiju od zidova.

E

## <span id="page-17-0"></span>**Povezivanje na TV aparat**

Napravite neku od sledećih veza, zavisno od mogućnosti opreme koju imate.

- HDMI priključak (strane [18](#page-17-1))
- Video priključak (strana 19)

#### ,, Napomena

- Zavisno od televizora koji koristite i druge opreme koju želite da povežete, postoje različiti načini da povežete plejer. Koristite samo one priključke koji su opisani u ovom uputstvu.
- Ako je potrebno, pogledajte uputstva i za TV, stereo sistem ili neki drugi uređaj da biste ostvarili najbolju konekciju.
- Ne povezujte plejer preko video rekordera. Slika može biti izobličena zbog sistema za zaštitu od kopiranja.

### <span id="page-17-1"></span>**Priključak HDMI**

Ako imate HDMI TV ili monitor, onda ga možete povezati na ovaj plejer korišćenjem HDMI kabla. (tip A, High Speed HDMI™ Cable). Povežite HDMI OUT džek na plejeru sa HDMI džekom na HDMI kompatibilnom televizoru ili monitoru.

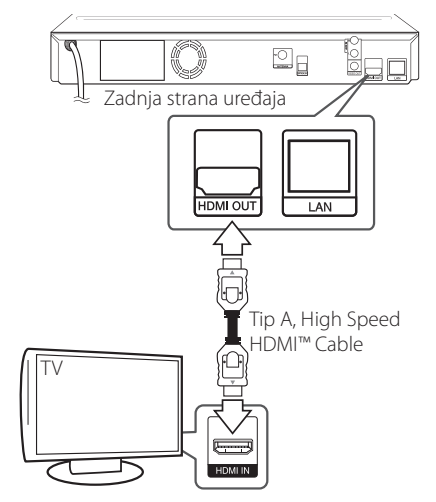

Postavite izvor televizije na HDMI (pogledajte o tome u uputstvu za televizor).

#### **Dodatne informacije o HDMI**

- y Kada povezujete uređaj koji je kompatibilan sa HDMI ili DVI povedite računa o sledećem:
	- Prvo isključite HDMI/DVI uređaj i ovaj plejer. Zatim, uključite HDMI/DVI uređaj i ostavite ga tako oko 30 sekundi, pa onda uključite i plejer.
	- Proverite da li je video ulaz povezanog uređaja postavljen ispravno.
	- Proverite da li je povezani uređaj kompatibilan sa 720x576p, 1280x720p, 1920x1080i ili 1920x1080p video ulazima.
- Neće svi HDMI ili DVI uređaji koji su kompatibilni sa HDCP raditi sa ovim plejerom.
	- Slika se neće lepo prikazati kod uređaja koji nije na HDCP principu.
	- Ovaj plejer ne počinje reprodukciju i TV ekran postaje crn.

### Napomena.

- <span id="page-18-0"></span>• Ako priključeni HDMI uređaj ne podržava audio izlaz plejera, onda se može desiti da audio zvuk HDMI uređaja bude izobličen ili da uopšte nema zvuka na izlazu
- Kada koristite HDMI priključak, možete menjati rezoluciju za HDMI izlaz. (Pogledajte o tome u odeljku''Postavka rezolucije''na strani [19](#page-18-1).)
- Odaberite tip video izlaza sa HDMI OUT priključka preko opcije [HDMI Color Setting] na meniju [Setup] (vidite stranu [27\)](#page-26-0).
- Izmena rezolucije kada je veza već uspostavljena može dovesti do problema u radu. Da biste rešili problem, isključite plejer i ponovo ga uključite.
- Kada HDMI konekcija sa HDCP nije potvrđena, onda se TV ekran zatamnjuje. U tom slučaju, proverite HDMI vezu ili isključite HDMI kabli.
- Ako ima smetnii ili linija na ekranu, proverite HDMI kabl (dužina je obično ograničena na 4.5 m)

## **Video priključak**

Povežite VIDEO OUT džek plejera sa video ulaznim džekom na TV-u pomoću video kabla. Možete čuti zvuk preko zvučnika sistema.

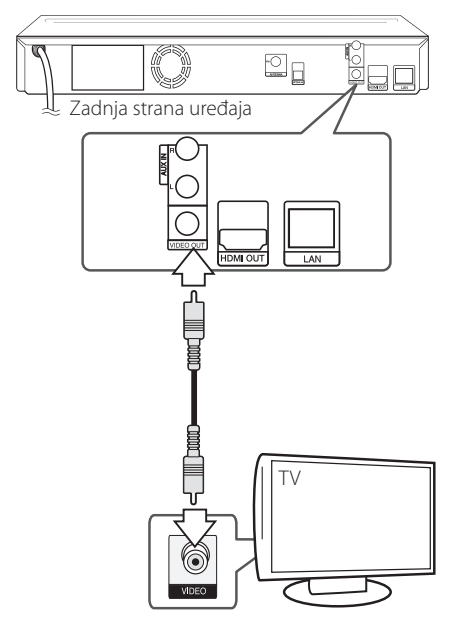

## **Šta je SIMPLINK?**

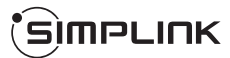

Neke od funkcija ovog uređaja mogu da se kontrolišu pomoću daljinskog upravljača televizora kada su ovaj uređaj i LG TV sa SIMPLINK funkcijom povezani preko HDMI priključka.

Funkcije koje se mogu kontrolisati pomoću daljinskog upravljača LG televizora su: Play, Pause, Scan, Skip, Stop, Power Off, itd.

Pogledajte u uputstvu za rukovanje vašeg televizora za detalje o SIMPLINK funkciji.

LG TV sa SIMPLINK funkcijom ima logo kao što je prikazano gore.

#### ,, Napomena

Zavisno od vrste diska ili statusa reprodukcije, može se desiti da se neke od SIMPLINK operacija razlikuju od onoga što vam treba ili da uopšte ne rade.

## <span id="page-18-1"></span>**Postavka rezolucije**

Plejer ima nekoliko izlaznih rezolucija za HDMI OUT i COMPONENT VIDEO OUT priključke. Rezoluciju možete da menjate na meniju [Setup].

- 1. Pritisnite HOME  $($ <sup>1</sup>.
- 2. Koristite  $\lt/$  a biste selektovali [Setup] i pritisnite ENTER  $(\odot)$ . Pojavljuje se meni [Setup].
- 3. Koristite  $\bigwedge$  / V da biste selektovali opciju [DISPLAY], a zatim pritisnite  $>$  da biste prešli na sledeći nivo.

<span id="page-19-0"></span>4. Koristite  $\Lambda/V$  da biste selektovali opciju [Rezolucija], a zatim pritisnite ENTER  $(\odot)$  da biste prešli na treći nivo.

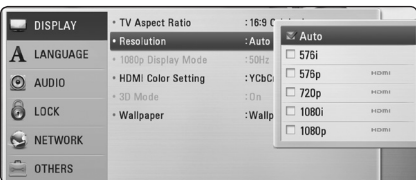

5. Koristite strelice  $\Lambda$  / V da biste selektovali želiene postavke, a zatim pritisnite ENTER $(\odot)$  da biste potvrdili svoj izbor.n.

#### Napomena -

- Ako vaš TV ne prihvata rezoluciju koju ste postavili za plejer, onda možete postaviti rezoluciju na 576p na sledeći način:
	- 1. Pritisnite ▲ da bi se otvorio nosač diska.
	- 2 Pritisnite (STOP) u trajanju dužem od 5 sekundi.
- Kada postavite rezoluciju na 576i sa HDMI vezom, stvarna rezolucija se postavlja na 576p.
- y Ako ručno selektujete rezoluciju i zatim povežete priključak HDMI sa televizorom i vaš TV ne prihvati to, onda se rezolucija postavlja na [Auto].
- y Ako odaberete rezoluciju koju vaš TV ne prihvata, onda će se pojaviti upozoravajuća poruka. Nakon izmene rezolucije, ako se ne vidi ekran, molimo vas da sačekate 20 sekundi i rezolucija će se automatski vratiti na onu koja je bila prethodno.
- y Broj frejmova (kadrova) za 1080p video izlaz se može automatski postaviti na 24Hz ili na 50Hz zavisno od mogućnosti i osobina povezanog televizora i na osnovu prirodnog broja video frejmova u sadržaju BD-ROM diskova.
- y Rezolucija sa VIDEO OUT priključka je uvek 576i.

## **Priključivanje antene**

Povežite dostavljenu antenu da biste slušali radio.

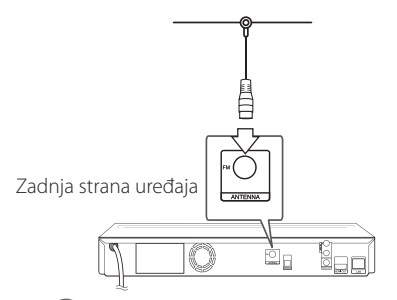

,, Napomena

Posle povezivanja, žičanu FM antenu stalno držite u horizontalnom položaju koliko je to moguće. Obavezno razvucite žičanu FM antenu do kraja.

## <span id="page-20-0"></span>**Veze sa spoljašnjim uređajem**

### **Priključak AUX**

Preko zvučnika ovog sistema možete uživati u zvuku sa spoljašnje komponente.

Priključite analogne audio izlazne priključke komponente na AUX L/D (INPUT) ove jedinice. Zatim odaberite opciju [AUX] pritiskom na  $RADIO&INPUT(\bigoplus)$  i ENTER ( $\bigodot$ ).

Takođe možete koristiti dugme FUNC. (funkcija – Function) na prednjoj strani za odabir režima unosa.

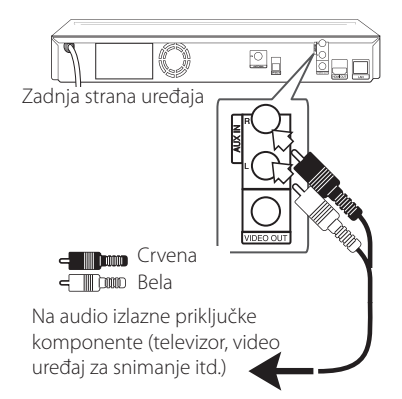

### **Priključak PORT. IN**

Preko zvučnika ovog sistema možete uživati u zvuku sa prenosivog audio plejera.

Povežite priključak slušalica (ili izlaz) prenosivog audio plejera na PORT.IN utičnicu ove jedinice. Zatim odaberite opciju [PORTABLE] pritiskom na  $RADIO&INPUT(\bigoplus)$  i ENTER ( $\bigodot$ ).

akođe možete koristiti dugme FUNC. (funkcija – Function) na prednjoj strani za odabir režima unosa.

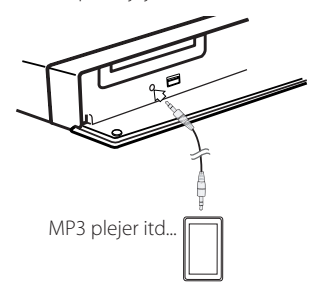

## **Priključak OPTICAL IN**

Preko zvučnika ovog sistema možete uživati u zvuku sa komponente s digitalnim optičkim priključkom.

Povežite optički izlazni priključak komponente na priključak OPTICAL IN na jedinici. Zatim odaberite opciju [OPTICAL] pritiskom na RADIO&INPUT( $\bigoplus$ )  $i$  ENTER ( $\odot$ ). Ili pritisnite OPTICAL da biste direktno odabrali tu opciju.

akođe možete koristiti dugme FUNC. (funkcija – Function) na prednjoj strani za odabir režima unosa.

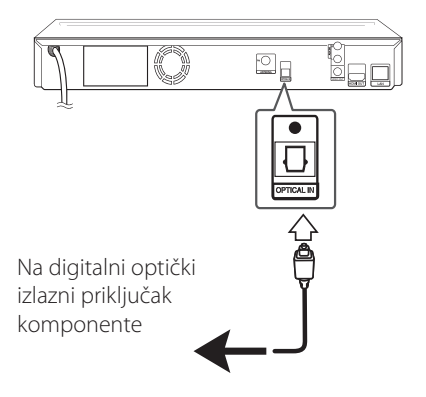

## <span id="page-21-0"></span>**Povezivanje na vašu kućnu mrežu**

Ovaj plejer se može povezati na lokalnu mrežu (LAN) preko mrežnog priključka sa zadnje strane ili internog bežičnog modula.

Povezivanjem uređaja na kućnu mrežu širokog propusnog opsega, imate pristup servisima kao što je ažuriranje softvera, BD-Live interaktivnost i druge usluge u mreži.

## **Žičana mreža**

Korišćenje žičane veze obezbeđuje najbolje performanse, jer se priključeni uređaji direktno povezuju na mrežu i nisu subjekt radio frekventnih smetnji.

Molimo vas da pogledate u dokumentaciji vašeg mrežnog uređaja u vezi daljih instrukcija.

Povežite LAN port plejera sa odgovarajućim portom na vašem modemu ili ruteru pomoću komercijalno dostupnog LAN ili Ethernet kabla.

#### **Napomena**

- y Prilikom uključivanja ili isključivanja LAN kabla, držite utikački deo kabla. Prilikom isključivanja kabla nemojte da vučete LAN kabl, već to učinite pritiskom nadole da ga otključate prvo.
- Nemojte priključivati modularni telefonski kabl na LAN port.
- Pošto postoje različite konfiguracije veza, molimo vas da sledite specifikacije vašeg nosioca telekomuniacionih usluga ili provajdera internet usluga.
- Ukoliko želite da pristupite sadržaju sa DLNA servera, ovaj plejer mora biti povezan na istu lokalnu mrežu s njima preko rutera.

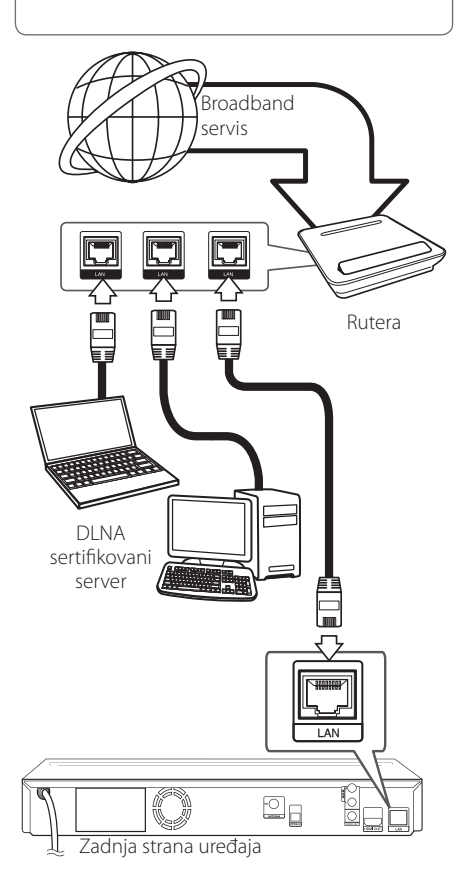

<span id="page-22-0"></span>Ako ima nekog DHCP servera na lokalnoj mreži (LAN) kod žičane veze, ovaj plejer će automatski dodeliti neku IP adresu. Nakon uspostavljanja fizičke veze, neke konfiguracije kućnih mreža mogu zahtevati podešavanje postavki mreže na kojoj se nalazi plejer. Podesite postavke mreže [NETWORK] na sledeći način.

### **Pripreme**

Pre postavke žičane mreže potrebno je da prvo obezbedite broadband internet na vašoj kućnoj mreži.

1. Selektujte opciju [Connection Setting] sa menija [Setup] i pritisnite ENTER  $(③)$ .

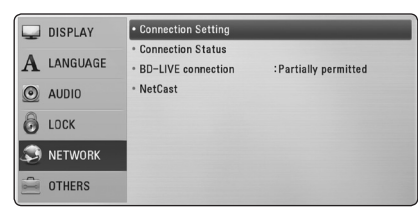

- 2. Odaberite [Yes] i pritisnite ENTER  $(\odot)$  za nastavak. Nova podešavanja veze ponovo se postavljaju na trenutna mrežna podešavanja.
- 3. Koristite  $\Lambda/V/\langle\!/$  da biste odabrali jedan od IP modova [Dynamic] ili [Static].

Normalno, odaberite [Dynamic] ako automatski želite da dodelite neku IP adresu.

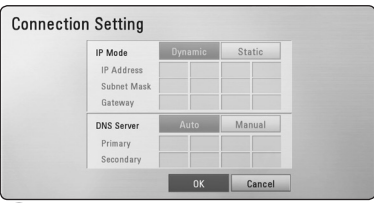

#### ,, Napomena

Ako na mreži nema DHCP servera i želite da ručno postavite IP adresu, selektujte [Static], a zatim postavite [IP Address], [Subnet Mask], [Gateway] i [DNS Server] pomoću  $\Lambda/V$ /</> i numerisanih dugmadi. Ako napravite neku grešku prilikom unošenja brojeva, pritisnite CLEAR da biste obrisali naznačeni deo.

- 4. Selektujte [OK] i pritisnite ENTER  $(\odot)$  da biste potvrdili postavke mreže.
- 5. Plejer će vas pitati da li želite da testirate vezu na mreži. Selektuite [OK] i pritisnite ENTER ( $\odot$ ) da biste kompletirali mrežnu vezu.
- 6. Ako odaberete [Test] i pritisnete ENTER  $(\odot)$  u koraku 5, status mreže će se prikazati na ekranu. Testiranje takođe možete obaviti i preko [Status veze] na meniju [Setup].

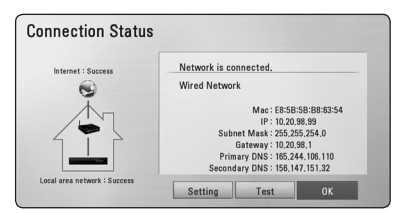

#### **Napomene u vezi povezivanja na mrežu:**

- Mnogi problemi koji se pojavljuju prilikom povezivanja na mrežu prilikom set up-a često mogu da se reše resetovanjem rutera ili modema. Nakon povezivanja plejera na kućnu mrežu, brzo isključite i/ili izvadite glavni kabl kućne mreže ili kablovskog modema. Zatim ponovo uključite glavni kabl.
- Zavisno od provajdera internet usluga (ISP), može se desiti da je odgovarajućim uslovima servisa (usluge) ograničen broj uređaja koji mogu dobiti internet prijem. U vezi detalja, kontaktirajte vašeg provajdera internet usluga (ISP)
- Naša kompanija nije odgovorna za bilo kakve probleme plejera i/ili internet veze usled grešaka u komunikaciji ili problema u vezi sa internetom, ili neke druge povezane opreme.
- Karakteristike BD-ROM diskova koji su dostupni preko internet veze se ne kreiraju i ne pružaju od strane naše kompanije, tako da ona nije odgovorna za njihovu funkcionalnost ili neprekidnu dostupnost. Neki materijal sa diska dostupan preko interneta možda nije kompatibilan sa ovim plejerom. Ako imate pitanja u vezi takvog sadržaja, molimo vas da kontaktirate proizvođača diska.
- Može se desiti da neki internet sadržaj zahteva vezu sa širim propusnim opsegom.
- <span id="page-23-0"></span>• Čak i kada je plejer ispravno povezan i konfigurisan, može se desiti da neki od sadržaja sa interneta ne rade zbog zagušenja na internetu, kvaliteta ili propusnog opsega interneta, ili zbog problema kod provajdera.
- Može se desiti da neke od veza nisu moguće zbog ograničenja postavljenih od strane provajdera internet usluga (Internet service provider - ISP).
- · Bilo koje takse koje vam obračuna vaš ISP, uključujući i troškove veze, ali bez ograničenja, potpuno su vaša odgovornost.
- 10 Base-T ili 100 Base-TX LAN port je potreban kada se vrši žičano umrežavanje ovog plejera. Ako vaš internet ne dozvoljava takvu vezu, onda nećete moći da povežete plejer.
- Morate da koristite ruter da biste koristili xDSL uslugu.
- Potreban je DSL modem da bi se koristila DSL usluga, kao i kablovski modem da bi se koristila usluga povezivanja na internet preko kablovske mreže. Zavisno od metode pristupa i pretplatničkog ugovora sa vašim provajderom internet usluga, možda nećete moći da koristite karakteristiku ovog plejera za povezivanje na internet ili vam može biti ograničen broj uređaja koje možete priključiti na internet u isto vreme. (Ako vaš provajder internet usluga ograničava pretplatu na samo jedan uređaj, može se desiti da ovom plejeru ne bude dozvoljen pristup ako je već i PC kompjuter priključen.)
- y Može se desiti da nije dozvoljeno korišćenje ''Rutera'' ili da je ograničeno korišćenje zavisno od pravila i ograničenja postavljenim od strane vašeg provajdera internet usluga. Za više detalja, kontaktirajte direktno vašeg ISP provajdera.

## **Povezivanje USB jedinice**

Na ovom plejeru se mogu puštati filmovi, muzika i slike sa USB uređaja.

## **Playback sadržaj sa USB jedinice**

1. Ubacite USB jedinicu u USB port i gurajte sve dok ne upadne na svoje mesto.

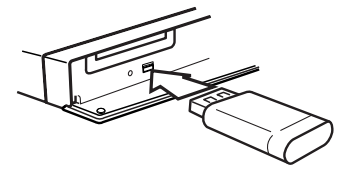

Kada priključite USB na HOME meniju, ovaj plejer automatski reprodukuje muzičke fajlove sa USB memorijske jedinice. Ako USB memorijska jedinica sadrži različite vrste fajlova, pojaviće se meni za izbor vrste fajla.

Učitavanja fajla može potrajati nekoliko minuta i zavisi od količine sadržaja smeštenog na USB memorijskoj jedinici. Pritisnite ENTER  $\ddot{\text{(O)}}$  kada je selektovano [Cancel] da biste zaustavili učitavanje.

- 2. Pritisnite HOME  $($ <sup>1</sup>.
- 3. Selektujte [Movie], [Photo] ili [Music] pomoću  $\langle$  / $\rangle$ , a zatim pritisnite ENTER ( $\odot$ ).
- 4. Selektuite opciju [USB] pomoću  $\Lambda/V$ , pa pritisnite ENTER  $(③)$ .

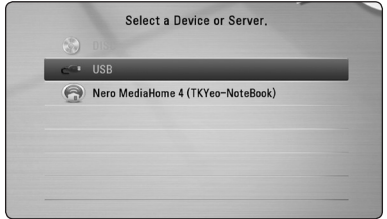

- 5. Odaberite neki od fajlova pomoću  $\Lambda$  /  $V$  /  $\leq$  /  $\geq$ , pa pritisnite PLAY ili ENTER ( $\odot$ ) da biste pustili taj fajl.
- 6. Pažljivo izvučite USB jedinicu.

#### ,, Napomena

- y Ovaj plejer podržava USB memoriju/spoljni čvrsti disk formatiran pomoću sistema FAT16, FAT32 i NTFS pri pristupanju fajlovima (fajlovi muzike, fotografije, filma). Međutim, prilikom snimanja BD-Live i audio diskova, podržani su samo formati FAT16 i FAT32. Koristite samo USB flash memoriju/spoljašnji har d disk formatiran ili kao FAT16, ili kao FAT32 kada želite da snimate BD-Live i audio disk .
- USB jedinica se može koristiti kao lokalna memorija pri čemu možete da uživate u BD-Live diskovima sa interneta.
- Ovaj uređaj može da podrži do 4 particije USB jedinice.
- $\bullet~$  Nemojte da vadite USB jedinicu za vreme rada uređaja (play, itd).
- USB jedinica koja zahteva instalaciju nekog dodatnog programa na kompjuter kada se ona koristi, nije podržana.
- USB jedinica: USB jedinica koja podržava USB1.1 i USB2.0
- Mogu se reprodukovati fajlovi sa filmovima, muzikom i slikama. U vezi detalja o operacijama sa svakim od ovih fajlova, pogledajt e na odgovarajućim stranama.
- · Preporučuje se redovan back up podataka da bi se sprečilo gubljenje podataka.
- Ako koristite USB produžni kabl, USB HUB ili USB Multi-reader, može se desiti da USB jedinica ne bude prepoznata.
- Može se desiti da neke od USB jedinica ne mogu raditi na ovom uređaju.
- Digitalni fotoaparati i mobilni telefoni nisu podržani.
- USB port uređaja ne može da se poveže na PC. Uređaj se ne može koristiti kao memorijska jedinica.

## <span id="page-25-0"></span>**Postavke**

### **Podešavanje postavki**

Postavke plejera možete izmeniti na meniju [Setup].

1. Pritisnite HOME  $($ 

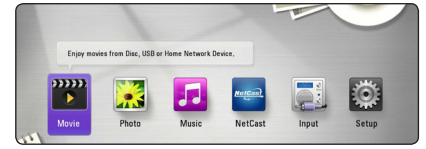

2. Koristite  $\langle$  / $\rangle$  da biste selektovali [Setup] i pritisnite ENTER  $(\odot)$ . Pojavljuje se meni Movie.

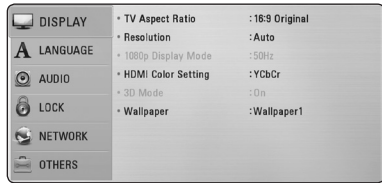

3. Koristite  $\Lambda$  / V da biste selektovali prvu opciju iz menija, pa pritisnite  $\geq$  da biste prešli na drugi nivo.

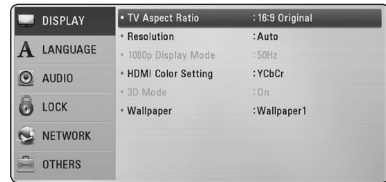

4. Koristite  $\Lambda$  / V da biste selektovali drugu opciju iz menija i pritisnite ENTER  $(\odot)$  da biste prešli na treći nivo.

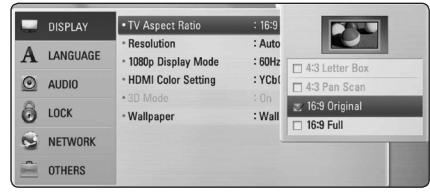

5. Koristite  $\bigwedge$  / V da biste selektovali neku željenu postavku, a zatim pritisnite ENTER  $(\odot)$  da biste potvrdili svoj izbor.

## **Meni [DISPLAY]**

#### **TV Aspect Ratio**

Selektujte odnos stranica ekrana (TV aspect ratio) prema tipu televizora koji imate.

#### **[4:3 Letter Box]**

Selektujte kada je priključen TV sa odnosom stranica ekrana 4:3. Prikazuje se pozorišna slika sa maskirajućim trakama iznad i ispod slike.

#### **[4:3 Pan Scan]**

Selektujte kada je priključen TV sa odnosom stranica ekrana 4:3. Prikazuje se odsečena slika tako da se ispuni TV ekran. Odsečene su obe strane slike.

#### **[16:9 Original]**

Selektujte kada je priključen TV sa odnosom stranica ekrana 16:9. Prikazuje se slika sa odnosom stranica 4:3 kako i jeste u originalu, sa crnim prugama sa leve i desne strane.

#### **[16:9 Full]**

Selektujte kada je priključen TV sa odnosom stranica ekrana 16:9. Slika sa odnosom stranica 4:3 se podešava horizontalno (sa linearnom proporcijom) tako da ispuni ceo ekran.

#### ,, Napomena

Ne možete selektovati opcije [4:3 Letter Box] i [4:3 Pan Scan] kada je rezolucija veća od 720p.

### **Rezolucija**

Postavlja izlaznu rezoluciju komponentnog i HDMI video signala. Pogledajte strane 19 u vezi detalja o postavkama rezolucije.

#### **[Auto]**

Ako je HDMI OUT priključak povezan na TV koji ima informacije na displeju (EDID), onda se automatski selektuje rezolucija koja najbolje odgovara povezanom televizoru.

#### **[1080p]**

Na izlazu ima 1080 linija u progresivnom video formatu.

#### **[1080i]**

Na izlazu ima 1080 linija u preplitajućem (interlaced) video formatu.

#### **[720p]**

Na izlazu ima 720 linija u progresivnom video formatu.

#### **[576p]**

Na izlazu ima 576 linija u progresivnom video formatu.

#### **[576i]**

Na izlazu ima 576 linija u preplitajućem video formatu.

### **1080p displej mod**

Kada je rezolucija postavljena na 1080p, selektujte [24 Hz] za ujednačenu prezentaciju filmskog materijala (1080p/24 Hz) na HDMI displeju kompatibilnim sa ulazom 1080p/24 Hz.

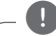

### Napomena

- y Kada odaberete [24 Hz], može se desiti da ima smetnji na slici kada video prelazi sa video na filmski materijal. U tom slučaju, odaberite [50 Hz].
- y Čak u slučaju podešavanja [1080p Display Mode] na [24 Hz], ako vaš televizor nije kompatibilan sa 1080p/24 Hz, stvarna frekvencija okvira video izlaza biće 50 Hz kako bi bila u skladu sa izvornim video formatom.

#### <span id="page-26-0"></span>**HDMI postavka boja**

Selektujte tip izlaza sa priključka HDMI OUT. U vezi ovog podešavanja, pogledajte u uputstvu za vaš video uređaj.

#### **[YCbCr]**

Selektujte kada povezujete sa HDMI displej uređajem.

#### **[RGB]**

Selektujte kada povezujete sa DVI displej uređajem.

#### **3D mod**

Odaberite vrstu izlaznog moda za reprodukciju Bluray 3D diska.

#### **[Off]**

Blu-ray 3D disk će prilikom reprodukcije biti u 2D modu, kao i normalna reprodukcija BD-ROM diska.

#### **[On]**

Prilikom reprodukcije Blu-ray 3D diska na izlazu će biti 3D mod.

#### **Pozadina**

Menja pozadinu početnog ekrana.

## <span id="page-27-0"></span>**Meni [LANGUAGE]**

#### **Displej meni**

Izaberite jezik za [Setup] meni i prikaz na displeju ekrana.

#### **Meni diska/Audio disk/Titl diska**

Odaberite jezik koji želite za audio trake (audio disk), titlove, meni diska.

#### **[Original]**

Odnosi se na originalni jezik u kome je disk snimlien.

#### **[Other]**

Pritisnite ENTER (<sup>o</sup>) da biste odabrali neki drugi jezik. Koristite numerisanu dugmad, a zatim pritisnite ENTER  $(\odot)$  da biste uneli odgovarajući 4-cifreni broj prema listi kodova jezika sa strane 55.

#### **[Off] (Samo za titl diska)**

Isključuje titl.

#### **Napomena**

Zavisno od vrste diska, može se desiti da postavka jezika ne radi.

## **Meni [AUDIO]**

#### **Speaker Setup**

Da biste dobili najbolji mogući zvuk, koristite displej Speaker Setup da biste podesili jačinu zvuka na zvučnicima koje ste povezali, kao i njihovo rastojanje od pozicije slušaoca. Koristite test da biste podesili jačinu zvučnika na istom nivou.

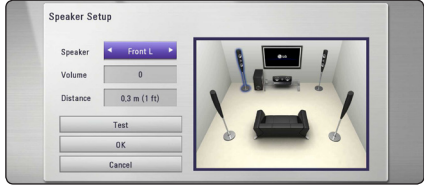

#### **[Speaker]**

Odaberite zvučnik koji želite da podešavate.

#### **[Volume]**

Podesite izlazni nivo svakog od zvučnika.

#### **[Distance]**

Podesite rastojanje između zvučnika i pozicije slušaoca.

#### **[Test/ Stop test tone]**

Zvučnici će emitovati test ton.

#### **[OK]**

Potvrđuje se postavka.

#### **[Cancel]**

Otkazuje se postavka.

#### **HD AV Sync**

Ponekad se kod Digitalne televizije pojavljuje kašnjenje između slike i zvuka. Ako se to desi, kašnjenje možete kompenzovati postavljanjem zvuka tako da kasni i ustvari ''čeka''na sliku da ona stigne: i to se zove audio video sinhronizacija (HD AV Sync). Koristite  $\bigwedge$  / V da biste skrolovali nagore ili nadole i odabrali kašnjenje koje želite da postavite, a koje može biti između 0 i 300 msec.

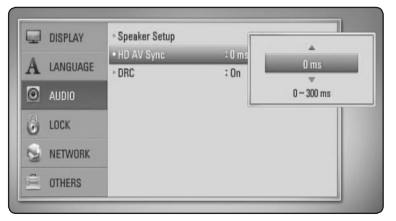

Kašnjenje će varirati zavisno od toga na kom ste digitalnom kanalu. Ako promenite kanal možda će biti potrebno da ponovo podesite HD AV Sync.

#### **DRC (Dynamic Range Control – Dinamički kontrolisan algoritam)**

Ova funkcija vam omogućava da slušate film sa nižom jačinom zvuka bez gubljenja jasnoće.

#### **[Off]**

Isključite ovu funkciju.

#### **[On]**

Kompresujte dinamički opseg Dolby Digital, Dolby Digital Plus ili Dolby TrueHD audio izlaza.

#### **[Auto]**

Dinamički opseg Dolby TrueHD audio izlaza je specificiran sam po sebi.

Dinamički opseg za Dolby Digital i Dolby Digital Plus rade isto kao i mod [On].

### <span id="page-28-0"></span>**Napomena**

Postavka za DRC se može menjati jedino kada nema diska unutra ili kada je uređaj u kompletnom stop modu.

## **Meni [LOCK]**

Podešavanja [LOCK] utiču samo na reprodukciju Blu-ray i DVD diska.

Da biste pristupili karakteristikama postavke [LOCK], morate prvo da unesete 4-cifreni sigurnosni kod koji ste postavili.

Ako još niste uneli sigurnosni kod, tražiće se od vas da to učinite. Unesite 4-cifrenu šifru dva puta, a zatim pritisnite ENTER  $(\odot)$  da biste postavili novu šifru.

#### **Password**

Možete kreirati novu ili promeniti postojeću šifru.

#### **[None]**

Unesite 4-cifrenu šifru dva puta, a zatim pritisnite ENTER ( $\odot$ ) da biste postavili novu šifru.

#### **[Change]**

Unesite postojeću šifru i pritisnite ENTER  $(\odot)$ . Unesite 4-cifrenu šifru dva puta, a zatim pritisnite  $ENTFR$  ( $\odot$ ) da biste postavili novu šifru.

#### **Ako zaboravite svoju šifru**

Ako zaboravite svoju šifru, možete je obrisati na dva načina:

- 1. Ako se u plejeru nalazi neki disk, izvadite ga.
- 2. Selektujte opciju [Password] na meniju [Setup].
- 3. Koristite numerisanu dugmad da biste uneli"210499". Šifra se briše.

#### ,, Napomena

Ako napravite grešku pritisnite ENTER  $(\odot)$ , a zatim pritisnite CLEAR. Zatim unesite ispravnu šifru.

#### **DVD Rating**

Blokira reprodukciju DVD diskova sa ocenama zavisno od njihovog sadržaja. (Nemaju baš svi diskovi ocene.)

#### **[Rating 1-8]**

Ocena (1) ima najveća ograničenja, a ocena (8) je sa najmanje ograničenja.

#### **[Unlock]**

Ako odaberete [Unlock] tada roditeljska kontrola nije aktivna i disk se prikazuje u celini.

### **BD Rating**

Postavite starosnu granicu za reprodukciju BD-ROM-a. Koristite dugmad s brojevima da unesete starosnu granicu za gledanje BD-ROM-a.

#### **[255]**

Svi BD-ROM sadržaji mogu da se reprodukuju.

#### **[0-254]**

Zabranjuje reprodukciju BD-ROM-a sa odgovarajućim ocenama snimljenim na njemu.

#### ,, Napomena

Ocena [BD Rating] se primenjuje samo kod BD diskova koji imaju naprednu kontrolu ocenjivanja (Advanced Rating Control).

#### **Regionalni kod**

Unesite kod oblasti čiji su standardi korišćeni da bi se ocenio taj DVD video disc, i to na osnovu liste sa strane [54](#page-53-1).

## **Meni [NETWORK]**

Podešavanja za [NETWORK] su neophodna da bi se izvršilo ažuriranje softvera, BD Live i drugih usluga u mreži.

#### **Postavka veze**

Ako je okruženje vaše kućne mreže spremno za vezu sa plejerom, plejer treba da se postavi za mrežnu vezu za mrežnu komunikaciju. (Vidite o tome u odeljku''Povezivanje na kućnu mrežu''na stranama 22.)

#### **Status veze**

Ako želite da proverite status mreže na ovom plejeru, selektujte opciju [Connection Status], pa priitisnite ENTER  $(\odot)$  da proverite da li je uspostavljena veza sa mrežom i internetom.

#### <span id="page-29-0"></span>**BD-LIVE konekcija**

Možete ograničiti pristup internetu kada se koristi BD-Live.

#### **[Permitted]**

Internet pristup je dozvoljen za sav BD-Live sadržaj.

#### **[Partially permitted]**

Internet pristup je dozvoljen samo za BD-Live sadržaj koji ima sertifikat vlasnika sadržaja. Internet pristup i AACS online funkcije su zabranjene za sav BD-Live sadržaj bez sertifikata.

#### **[Prohibited]**

Internet pristup je zabranjen za sav BD-Live sadržaj.

#### **NetCast**

#### **[Country Setting]**

Odaberite svoju oblast za prikaz odgovarajućih usluga i sadržaja na svojstvima [NetCast].

## **Meni [OTHERS]**

### **DivX® VOD**

DIVX VIDEO: DivX® je digitalni video format kreiran od strane korporacije DivX, Inc. Ovo je zvanični sertifikovani DivX Certified uređaj na kome se mogu puštati DivX video fajlovi. Posetite sajt www. divx.com u vezi više informacija i softverskih alata za konverziju vaših fajlova u DivX video.

OSNOVNI PODACI O FORMATU DIVX VIDEO NA ZAHTEV: Neophodno je registrovati ovaj uređaj sa oznakom DivX Certified® kako bi bilo moguće reprodukovati kupljene DivX video na zahtev (Video-on-Demand - VOD) filmove. Kod za registraciju potražite u odeljku DivX VOD u meniju za podešavanje uređaja. Više informacija o načinu obavljanja registracije potražite na web lokaciji vod. divx.com.

#### **[Register]**

Prikazuje registracioni kod plejera.

#### **[Deregister]**

Deaktivira vaš plejer i prikazuje deaktivacioni kod.

### **Napomena**

Svi preuzeti video snimci sa DivX VOD pomoću registracionog koda ovog plejera mogu da se puštaju jedino na ovom uređaju.

#### **Automat. isključenje**

Screen saver (čuvar ekrana) se pojavljuje kada ostavite plejer u stop modu oko pet minuta. Ako postavite ovu opciju na [On], jedinica će se automatski isključiti tokom 20 minuta nakon što se prikaže čuvar ekrana. Postavite ovu opciju na [Off] čime ostavljate screen saver sve dok korisnik radi sa uređajem.

### **Inicijalizacija**

#### **[Factory Set]**

Možete resetovati plejer na njegove originalne fabričke postavke.

#### **[BD Storage Clear]**

Pokreće sadržaj Blu-ray diska iz povezanog USB skladišta.

#### **A** Napomena

Ako resetujete plejer na njegove originalne fabričke postavke korišćenjem opcije [Factory Set], onda morate opet da postavite mrežne postavke.

#### **Softver**

#### **[Information]**

Prikazuje trenutnu verziju softvera.

#### **[Update]**

Update softvera možete izvršiti povezivanjem uređaja direktno na server za update softvera (vidite strane 51).

#### **Disclaimer Notice**

Pritisnite ENTER  $(\odot)$  da biste pogledali Izjavu o odricanju odgovornosti mrežnih usluga (Network Service Disclaimer) na strani 61.

## <span id="page-30-0"></span>**Zvučni efekti**

Možete odabrati neki od odgovarajućih zvučnih režima. Pritisnite SOUND EFFECT nekoliko puta uzastopno dok se ne pojavi željeni režim na prednjoj strani displeja ili ekrana televizora. Može se desiti da prikazane stavke regulatora budu različite zavisno od izvora zvuka i efekata.

**[Natural Plus]:** Možete uživati u prirodnim zvučnim efektima kao u slučaju 5.1 kanala.

**[NATURAL]:** Možete uživati u ugodnom i prirodnom zvuku.

**[Bypass]:** Softver sa signalima višekanalnog prostornog zvuka reprodukuje se onako kako je snimlien.

**[BASS BLAST]:** Pojačava bass zvučni efekat sa prednjeg levog i desnog zvučnika, kao i sabvufera.

**[Up scaler]:** Prilikom slušanja MP3 fajlova ili neke druge kompresovane muzike, možete poboljšati zvuk. Ovaj režim je dostupan samo za dvokanalne izvore.

**[Loudness]:** Poboljšava bas i visoke zvukove.

**[User EQ]:** Možete podesiti zvuk povećanjem ili smanjenjem nivoa određene frekvencije.

### **Podešavanje [User EQ]**

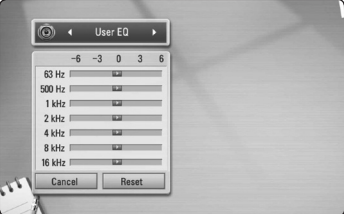

- 1. Koristite  $\Lambda/V$  za odabir željene frekvencije.
- 2. Koristite  $\lt/$  za odabir željenog nivoa.

Odaberite opciju [CANCEL], a zatim pritisnite ENTER (<sup>o</sup>) za poništavanje podešavanja.

Odaberite opciju [RESET], a zatim pritisnite ENTER

(<sup>O</sup>) za ponovno postavljanje svih podešavanja.

**[Clear Voice]:** Ovaj režim čini glasove jasnijim, poboljšavajući kvalitet.

**[Virtual]:** Možete da uživate u dinamičnijem zvuku sa poboljšanim centralnim kanalom.

**[Game]:** Možete uživati u virtuelnom zvuku dok igrate video igrice.

**[Night]:** Ova funkcija može biti korisna ako želite da noću gledate filmove sa utišanim tonom.

## <span id="page-31-0"></span>**Osnovna reprodukcija**

## **Upotreba menija [HOME]**

Meni home pojavljuje se kada pritisnete HOME ( $\bigoplus$ ). Koristite  $\lt/$  za odabir kategorije i pritisnite ENTER  $(③)$ .

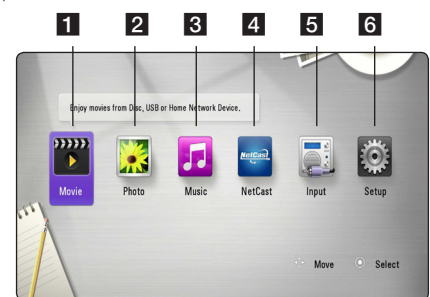

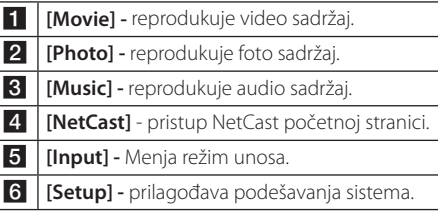

### **Puštanje diskova**

### **BD DVD ACD**

- 1. Pritisnite ▲ (OPEN/CLOSE), i postavite disk na nosač diska.
- 2. Pritisnite ▲ (OPEN/CLOSE) da biste zatvorili nosač diska.

Kod većine Audio CD, BD-ROM i DVD-ROM diskova, reprodukcija počinje automatski.

- 3. Pritisnite HOME  $(n)$ .
- 4. Selektujte [Movie] ili [Music] pomoću  $\lt/$  >, pa pritisnite ENTER  $(③)$ .
- 5. Odaberite opciju [BD], [DVD], [VR] ili [AUDIO] pomoću  $\bigwedge$  / V i pritisnite ENTER ( $\bigcirc$ ).

#### **Napomena**

Kada je disk u jedinici, a napajanje na ON, reprodukcija se ne pokreće automatski.

#### **Napomena**

- Funkcije reprodukcije opisane u ovom uputstvu nisu uvek moguće za svaki od fajlova i medijuma. Neke od funkcija mogu biti ograničene zavisno od mnogo različitih faktora.
- Zavisno od BD-ROM naslova, može se desiti da vam je potrebna USB jedinica za korektnu reprodukciju.
- · Nezavršeni diskovi DVD VR formata se možda neće moći pustiti na ovom plejeru.
- Neke DVD-VR diskove je napravio DVD RECORDER sa CPRM podacima. Ova jedinica ne podržava ove tipove diskove.

## **Reprodukcija fajla na disku/ USB uređaju** | MOVIE | MUSIC | PHOTO |

#### Na ovom plejeru se mogu reprodukovati video, audio i foto fajlovi sa diskova ili USB uređaja.

- 1. Ubacite disk sa podacima u ležište ili priključite USB uređaj. (Kada ubacite USB uređaj, pojaviće se meni opcija USB-a za odabir opcije [Movie], [Photo] ili [Music].)
- 2. Selektujte [Movie], [Photo] ili [Music] pomoću  $\langle$  / $\rangle$ , pa pritisnite ENTER ( $\odot$ ).
- 3. Selektujte opciju [Data] or [USB] pomoću  $\Lambda$  / V, i pritisnite ENTER ( $\odot$ ).
- 4. Odaberite neki od fajlova pomoću  $\Lambda$  /  $V$  /  $\leq$  /  $>$ , i pritisnite  $\blacktriangleright$  (PLAY) ili ENTER  $(\bigodot)$  da biste pustili neki fajl.

## <span id="page-32-0"></span>**Reprodukcija Blu-ray 3D diskova**

### RD.

Na ovom plejeru se mogu puštati Blu-ray 3D diskovi koji sadrže posebne prikaze za levo i desno oko.

#### **Pripreme**

Da biste pustili Blu-ray 3D u stereoskopskom 3D modu, potrebno je da:

- Proverite da li je vaš TV namenjen za 3D sliku i da li ima HDMI 1.4 ulaz/ulaze.
- Nosite 3D naočari ako je to neophodno da biste uživali u 3D slici.
- Proverite da li je BD-ROM naslov Blu-ray 3D disk ili ne.
- Povežite HDMI kabl (tip A, High Speed HDMI™ Cable) između HDMI izlaza plejera i HDMI ulaza televizora.
- 1. Pritisnite HOME (1), i postavite opciju [3D mod] na [Setup] meniju na [On] (strana 27).
- 2. Pritisnite  $\triangle$  (OPEN/CLOSE), i postavite disk u ležište predviđeno za njega.
- 3. Pritisnite ▲ (OPEN/CLOSE) da biste zatvorili nosač diska.

Reprodukcija kreće automatski.

4. Pogledajte u uputstvu za rukovanje vašeg 3D televizora za detaljnije instrukcije.

Možda će biti potrebe da prilagodite postavke displeja i fokusirate se na postavke televizora da biste poboljšali 3D efekat.

## $\sqrt{!} \setminus$  Oprez

- Gledanje 3D sadržaja na duže vreme može dovesti do vrtoglavice i zamora.
- · Ne preporučuje se da 3D filmove gledaju nejake osobe, deca i trudnice.
- Čvrsto se preporučuje da ako imate glavobolju, zamor ili vrtoglavicu prilikom gledanja trodimenzionalne slike, da zaustavite reprodukciju i odmorite se.

# **Enjoying Uživajte u BD-LIVE sadržaju**

### **RD**

BD-Video koji podržava BD-Live (BD-ROM verzija 2 profil 2) koji ima funkciju proširenja mreže omogućava vam da uživate u dodatnim funkcijama kao što su preuzimanje trejlera novih filmova povezivanjem ove jedinice na Internet.

- 1. Proverite vezu sa mrežom i postavke (strane 22).
- 2. Ubacite USB memorijsku jedinicu u USB port na prednjem panelu.

USB memorijska jedinica je neophodna za download bonus sadržaja.

3. Pritisnite HOME  $($ <sup>1</sup>), i postavite opciju [BD-LIVE] connection] na meniju [Setup] (strana 28).

Zavisno od diska, može se desiti da BD-Live funkcija ne radi, ako je opcija [BD-LIVE connection] postavljena na [Partially permitted].

4. Ubacite BD-ROM sa BD-Live sadržajem. Operacije se razlikuju zavisno od diska. Pogledajte o tome u uputstvu koje ide uz disk.

>Oprez

Nemojte da vadite priključenu USB jedinicu kada se download-uje neki sadržaj ili ako je Bluray disk još uvek na nosaču diska. Na taj način možete oštetiti USB jedinicu i može se desiti da BD-Live karakteristike više ne rade ispravno sa oštećenom USB jedinicom. Ako priključena USB jedinica izgleda oštećena nekom takvom akcijom, onda je možete formatirati na kompjuteru, a zatim da je ponovo koristite na ovom plejeru.

#### ,, Napomena

- Može se desiti da se nekim BD-Live sadržajima pristupa sa ograničenjima na nekim teritorijama, zavisno od odluke dostavljača tog sadržaja.
- y Može proći i nekoliko minuta dok se učita i započne prikaz BD-Live sadržaja.

## <span id="page-33-0"></span>**Reprodukcija fajla na mrežnom serveru**

## **MOVIE MUSIC PHOTO**

Ovaj plejer može reprodukovati filmske, muzičke i foto fajlove locirane na DLNA serveru preko vaše kućne mreže.

- 1. Proverite vezu sa mrežom i postavke (strane 22).
- 2. Pritisnite HOME  $($
- 3. Selektujte [Movie], [Photo] ili [Music] pomoću  $\langle$  / $\rangle$ , pa pritisnite ENTER ( $\odot$ ).
- 4. Odaberite DLNA server medija ili deljeni folder na vašem kompjuteru s liste pomoću  $\Lambda/V$  i pritisnite ENTER  $(③)$ .

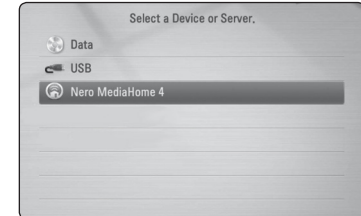

Ako želite ponovo da skenirate dostupni server medija, pritisnite zeleno (G) dugme.

5. Odaberite fajl pomoću  $\Lambda$  / V /  $\lt$  /  $>$  i pritisnite  $ENTER$  ( $\odot$ ) za reprodukciju fajla.

#### **(B)** Napomena -

- Zahtevi fajla su opisani na stranici 10.
- Sličice fajlova koji se ne mogu reprodukovati se mogu prikazati, ali oni se ne mogu reprodukovati na ovom plejeru.
- Naziv fajla titla i naziv fajla filma moraju biti isti i nalaziti se u istom folderu.
- Stanje vaše kućne mreže može uticati na kvalitet reprodukcije i rada.
- Može doći do problema sa vezom u zavisnosti od okruženja vašeg servera.

## <span id="page-34-0"></span>**Osnovne operacije za video i audio sadržaj**

#### **Za zaustavljanje reprodukcije**

Pritisnite (STOP) za vreme reprodukcije.

#### **Za pauziranje reprodukcije**

Pritisnite II (PAUSE) za vreme reprodukcije. Pritisnite ▶ (PLAY) za nastavak reprodukcije.

#### **Za reprodukciju okvir po okvir (Video)**

Pritisnite II (PAUSE) za vreme reprodukcije filmova. Pritiskajte II (PAUSE) da biste imali reprodukciju kadar po kadar (Frame-by-Frame playback).

#### **Da biste skanirali unapred ili unazad**

Pritiskaite <<<a>Iii<br/> $\blacktriangleright$ da biste imali reprodukciju sa brzim kretanjem unapred ili unazad u toku reprodukcije.

Brzinu reprodukcije možete menjati pritiskanjem **cili**ble.

#### **Da biste usporili brzinu reprodukcije (Video)**

U toku pauze, pritiskajte $\rightharpoonup$ da biste dobili različite brzine usporene reprodukcije.

#### **Da biste prešli na sledeće/prethodno poglavlje/traku/fajl.**

U toku reprodukcije, pritiskajte I< ili DDI da biste prešli na sledeće poglavlje/traku/fajl ili da biste se vratili na početak trenutnog poglavlja/trake/fajla.

Pritisnite dvaput kratko  $\blacktriangleleft$  da biste išli korak nazad na prethodno poglavlje/traku/fajl.

U meniju liste fajlova servera možda postoji mnogo tipova sadržaja zajedno u folderu. U tom slučaju pritisnite  $\blacktriangleleft$ ili $\blacktriangleright$ I za prelaz na prethodni ili sledeći sadržaj sa istim tipom.

## **Osnovne operacije za foto sadržaj**

#### **Za reprodukciju projekcije slajdova**

Pritisnite  $\blacktriangleright$  (PLAY) za pokretanje projekcije slajdova.

#### **Za zaustavljanje projekcije slajdova**

Pritisnite ■ (STOP) za vreme projekcije slajdova.

#### **Za pauziranje projekcije slajdova**

Pritisnite II (PAUSE) za vreme projekcije slajdova. Pritisnite ▶ (PLAY) za ponovno pokretanje projekcije slajdova.

#### **Za preskakanje na sledeću/ prethodnu fotografiju**

Za vreme prikaza fotografije na celom ekranu pritisnite  $\lt$  ili  $\gt$  za prelaz na prethodnu ili sledeću fotografiju.

## **Upotreba menija diska BD DVD AVCHD**

#### **Za prikaz menija diska**

Ekran menija će biti prikazan odmah nakon učitavanja diska koji sadrži meni. Ako želite da prikažete meni diska za vreme reprodukcije, pritisnite DISC MENU.

Koristite dugmad  $\Lambda/V/\leq l$  za usmeravanje kroz stavke menija.

#### **Za prikaz iskačućeg menija**

Neki BD-ROM diskovi sadrže iskačući meni koji se pojavljuje za vreme reprodukcije.

Pritisnite TITLE/POPUP za vreme reprodukcije i koristite dugmad  $\Lambda/V/\langle\!/$ kroz stavke menija.

## **Obnova reprodukcije**

### **BD** DVD AVCHD MOVIE ACD **MUSIC**

Uređaj pamti mesto na kome ste pritisnuli ■ (STOP) zavisno od diska.

Ako se na ekranu pojavi nakratko "III (Resume Stop)", pritisnite  $\blacktriangleright$  (PLAY) da biste nastavili reprodukciju (od mesta te scene).

<span id="page-35-0"></span>Ako dvaput pritisnete (STOP) ili izbacite disk, na ekranu se pojavljuje "**Z** (Complete Stop)". Uređaj će obrisati mesto zaustavljanja.

- **(B)** Napomena
- Mesto obnove može biti obrisano kada se pritisne dugme (na primer; (<sup>I</sup>) (POWER), ▲ (OPEN/CLOSE), itd).
- Na BD-Video diskovima sa BD-J, funkcija obnove reprodukcije ne radi.
- $\bullet$  Ako jednom pritisnete  $\blacksquare$  (STOP) za vreme interaktivne reprodukcije BD-ROM naslova, uređaj će preći u kompletni stop mod.

## **Napredna reprodukcija**

### **Obnova reprodukcije**

### **BD DVD AVCHD ACD MUSIC MOVIE**

U toku reprodukcije pritiskajte REPEAT (h) da biste odabrali željeni mod ponavljanja.

#### **Blu-ray disk/DVDs/Film diskovi**

 $\mathbf{\Omega}$ **A-** – Odabrani deo će se kontinualno ponavljati.

 $\Omega$ **Chapter** – Trenutno poglavlje će se reprodukovati sa ponavljanjem.

 $\mathbf{\Omega}$ **Title** – Trenutni naslov će se reprodukovati sa ponavljanjem.

 $\sum$ **All** – Sve trake ili fajlovi će se reprodukovati sa ponavljanjem.

Da biste se vratili na normalnu reprodukciju, pritiskajte REPEAT ( $\bigcirc$ ) da biste selektovali [Off].

#### **Audio diskovi/Muzički fajlovi**

k**A-B** – Odabrani deo će se kontinualno ponavljati. (samo audio disk)

;**Track**– Trenutna traka ili fajl će se reprodukovati sa ponavljanjem.

:**All** – Sve trake ili fajlovi će se reprodukovati sa ponavljanjem.

**X**: **All** – Sve trake i fajlovi će se reprodukovati prema slučajnom redosledu.

 $\overrightarrow{C}$  – Trake i fajlovi će se reprodukovati prema slučajnom redosledu.

Da biste se vratili na normalnu reprodukciju, pritisnite CLEAR.

### **Napomena**

- Ako jednom pritisnete  $\blacktriangleright$ I za vreme ponavljanja poglavlja/trake Chapter/Track ponavljanje reprodukcije se otkazuje.
- y Može se desiti da ova funkcija ne radi sa nekim diskovima ili naslovima.

## **Ponavljanje određenog dela BD DVD AVCHD ACD MOVIE**

Ovaj plejer može ponavljati deo koji ste odabrali.

- 1. Za vreme reprodukcije pritisnite REPEAT ( $\Box$ ) za odabir [A-] na početku dela koji želite da ponovite.
- 2. Pritisnite ENTER  $(\odot)$  na kraju tog dela. Odabrani deo će se kontinualno ponavljati.
- 3. Da biste se vratili na normalnu reprodukciju, pritiskajte REPEAT (**C**) da biste selektovali [Off].

#### **D** Napomena

- Ne možete izabrati deljenje sekcije koja traje manje od 3 sekunde.
- Može se desiti da ova funkcija ne radi sa nekim diskovima ili naslovima.

## <span id="page-36-0"></span>**Traženje markera BD DVD AVCHD MOVIE**

Reprodukciju možete da započnete od nekog od devet memorisanih mesta.

#### **Za unos markera**

- 1. Za vreme reprodukcije pritisnite MARKER u željenoj tački. Ikona Marker nakratko se pojavljuje na ekranu televizora.
- 2. Ponovite korak 1 za dodavanje najviše devet markera.

#### **Za ponovno pozivanje markirane scene**

- 1. Pritisnite SEARCH i meni traženja se pojavljuje na ekranu.
- 2. Pritisnite dugme s brojem za odabir broja markera koji želite ponovo da pozovete. Reprodukcija počinje od markirane scene.

#### **Za brisanje markera**

1. Pritisnite SEARCH i meni traženja se pojavljuje na ekranu.

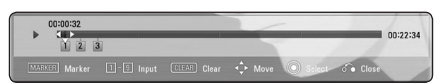

- 2. Pritisnite  $V$  za isticanje broja markera. Koristite  $\lt/$  za odabir markirane scene koju želite da izbrišete.
- 3. Pritisnite CLEAR i markirana scena se briše sa menija traženja.

#### ,, Napomena

- Može se desiti da ova funkcija nije dostupna u zavisnosti od diskova, naslova, mogućnosti servera.
- Sve obeležene tačke se brišu ako je naslov u režimu potpunog zaustavljanja ( $\blacksquare$ ), ako je naslov promenjen ili ako poništite učitavanje diska.
- Ako je ukupna dužina naslova manje od 10 sekundi, ova funkcija nije dostupna.

## **Upotreba menija traženja BD DVD AVCHD MOVIE**

Pomoću menija traženja lako možete pronaći tačku od koje želite da počnete reprodukciju.

#### **Za traženje tačke**

1. Za vreme reprodukcije pritisnite SEARCH za prikaz menija traženja.

#### 00:06:30 00:22:34

2. Pritisnite  $\lt/$  za preskakanje reprodukcije 15 sekundi unapred ili unazad. Možete odabrati tačku koju želite da preskočite pritiskanjem i držanjem dugmeta </>

#### **Za pokretanje reprodukcije od markirane scene**

- 1. Pritisnite SEARCH i meni traženja se pojavljuje na ekranu.
- 2. Pritisnite  $V$  za isticanje broja markera. Koristite  $\lt/$  za odabir markirane scene od koje želite da počnete reprodukciju.
- 3. Pritisnite ENTER  $(\odot)$  za pokretanje reprodukcije od markirane scene.

#### ,, Napomena

- Može se desiti da ova funkcija nije dostupna u zavisnosti od diskova, naslova, mogućnosti servera.
- y Može se desiti da ova funkcija nije dostupna u zavisnosti od tipa fajla i mogućnosti servera medija.

# <span id="page-37-0"></span>**Izmena prikaza liste sadržaja**

## **MOVIE MUSIC PHOTO**

Na menijima [Movie], [Music], [Photo], možete da promenite prikaz liste sadržaja.

### **Metod 1**

Pritiskajte crveno dugme (R).

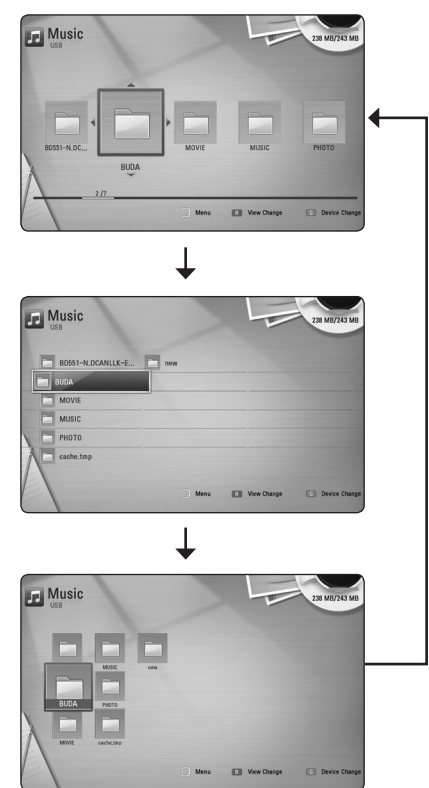

#### **Metod 2**

- 1. Na listi sadržaja, pritisnite INFO/DISPLAY ( $\Box$ ) da bi se prikazao meni sa opcijama.
- 2. Koristite  $\Lambda/V$  da biste selektovali opciju [View Change].
- 3. Pritisnite ENTER ( $\odot$ ) da biste promenili prikaz liste sadržaja.

## **Prikaz informacija sadržaja MOVIE**

Ovaj plejer može da prikaže informacije sadržaja.

- 1. Odaberite neki od fajlova korišćenjem  $\Lambda$ /V/ $\lt$ / $>$ .
- 2. Pritisnite INFO/DISPLAY (D) da bi se prikazao meni sa opcijama.
- 3. Selektujte opciju [Informacija] pomoću  $\Lambda/V$ , i pritisnite  $F\rightarrow F$  $($ <sup>O</sup>).

Informacije o fajlu se prikazuju na ekranu.

U toku reprodukcije filma informacije o fajlu možete prikazati pritiskom na TITLE/POPUP.

#### **A** Napomena

Može se desiti da informacije prikazane na ekranu ne budu tačne upoređujući sa stvarnim informacijama sadržaja.

## **Izbor fajla titla (prevoda) MOVIE**

Ako se nazivi fajla titla i fajla filma razlikuju, potrebno je da odaberete fajl titla na meniju [Movie] pre puštanja filma.

- 1. Koristite  $\Lambda$  / V /  $\lt$  /  $>$  da biste odabrali fail titla koji želite da pustite na meniju [Movie].
- 2. Pritisnite ENTER  $(⑤)$ .

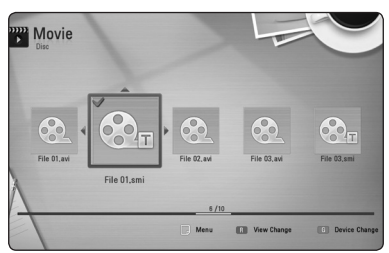

Ako želite da deselektujete fajl titla pritisnite opet ENTER (<sup>O</sup>). Odabrani fajl titla će se prikazati kada pustite film.

#### ,, Napomena

- $\bullet$  Ako pritisnete  $\blacksquare$  (STOP) za vreme reprodukcije, odabir titla će biti otkazan.
- Ova funkcija nije dostupna za puštanje fajlova na serveru preko kućne mreže.

## <span id="page-38-0"></span>**Poslednje upamćena scena**

## **BD DVD**

Ovaj uređaj pamti poslednju scenu sa diska koji je gledan. Poslednja scena ostaje u memoriji čak i kada izvadite disk iz plejera ili kada isključite uređaj. Ako ubacite disk koji ima memorisanu scenu, ta scena se automatski poziva.

#### ,, Napomena

- Funkcija memorisanja poslednje gledane scene (Last Scene Memory) za prethodni disk se briše kada se pusti neki drugi disk.
- y Može se desiti da ova funkcija ne radi kod nekih diskova.
- Kod BD-Video diskova sa BD-J, funkcija pamćenja poslednje scene ne radi.
- Ovaj uređaj ne memoriše postavke diska ako ga isključite pre nego što započne reprodukciju.

## **Opcije za prikaz slika IPHOTO**

Možete koristiti različite opcije prilikom prikaza slika preko celog ekrana.

- 1. Prilikom prikaza slika preko celog ekrana, pritisnite INFO/DISPLAY (m) da biste prikazali meni sa opcijama.
- 2. Odaberite neku od opcija pomoću  $\Lambda/V$ .

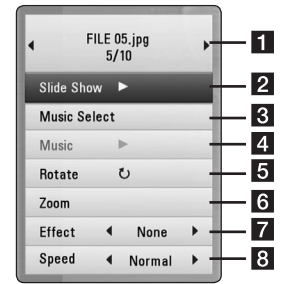

**Trenutna slika (fotografija)/Ukupan broj slika –** Koristite **</>
</>
</>
</>
</>
</>
</>
</>
da biste pogledali** prethodnu/sledeću sliku.

- **2** Slide Show Pritisnite ENTER (@) da biste startovali ili pauzirali slajd šou.
- **8 Music Select –** Odaberite muziku koju ćete slušati dok ide slajd šou (strana 40).
- **4 Music –** Pritisnite ENTER (**@**) da biste startovali ili pauzirali muziku u pozadini.
- **6** Rotate Pritisnite ENTER (**@**) da biste rotirali sliku u smeru kretanja kazaljke na satu.
- **6 Zoom –** Pritisnite ENTER (**@**) da biste prikazali meni [Zoom].
- **7 Effect** Koristite </> **da biste odabrali** neki efekat prelaza između slika za slajd šou.
- **8 Speed –** Koristite  $\lt/$  > da biste odabrali brzinu kašnjenja između slika za slajd šou.
- 3. Pritisnite BACK(c) da biste izašli iz menija.

## <span id="page-39-0"></span>**Slušanje muzike dok traje projekcija slajdova PHOTO**

Možete da prikazujete foto fajlove za vreme slušanja muzičkih fajlova.

- 1. Za vreme prikaza fotografije na celom ekranu pritisnite INFO/DISPLAY ( $\Box$ ) za prikaz menija sa opcijama.
- 2. Koristite  $\bigwedge$  / V da biste selektovali opciju [Music Select], a zatim pritisnite ENTER  $(\odot)$  da bi se prikazao meni [Music Select].
- 3. Koristite  $\Lambda/V$  za odabir uređaja i pritisnite  $ENTFR(\odot)$

Uređaj koji možete da odaberete razlikuje se zavisno od lokacije foto fajla koji se prikazuje preko celog ekrana.

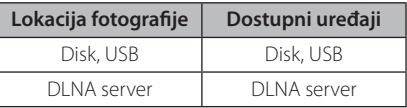

4. Koristite  $\bigwedge$  / V da biste odabrali neki od failova ili foldera koji želite da reprodukujete.

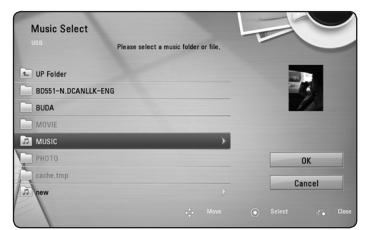

Odaberite  $\Xi$  i pritisnite ENTER ( $\odot$ ) da bi se prikazao viši direktorijum.

#### ,, Napomena

Kod odabira muzičkog fajla sa servera, odabir foldera nije dostupan. Samo je odabir fajla dostupan.

5. Use  $\geq$  to select [OK], and press ENTER ( $\odot$ ) to complete music selection.

## **On-Screen display (Displej na ekranu)**

Možete prikazati i uređivati različite informacije i postavke o sadržaju.

## **Prikaz informacija o disku na ekranu**

## **BD** DVD AVCHD MOVIE

1. Za vreme reprodukcije pritisnite INFO/DISPLAY  $\left(\Box\right)$  za prikaz raznih informacija o reprodukciji.

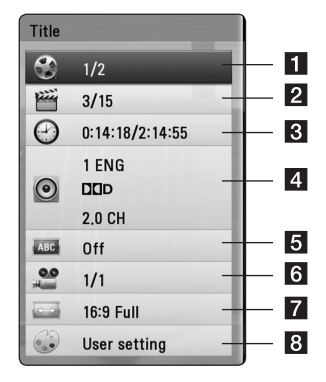

- **Title –** redni broj tekućeg naslova/ukupan broj naslova.
- **2 Chapter –** redni broj tekućeg poglavlja/ ukupan broj poglavlja.
- **3** Time proteklo vreme reprodukcije/ukupno vreme reprodukcije.
- 4. Audio odabrani audio jezik ili kanal.
- **5** Subtitle odabrani titl (prevod).
- f **Angle** odabrani ugao/ukupan broj uglova.
- **TV Aspect Ratio –** odabrani odnos stranica ekrana (TV aspect Ratio).
- **8** Picture Mode odabrani mod slike.
- 2. Odaberite neku od opcija korišćenjem  $\Lambda/V$ .
- 3. Koristite  $\lt/$  a biste podesili neku od odabranih vrednosti.
- 4. Pritisnite BACK (c) da biste izašli sa displeja na ekranu.

#### ,, Napomena

- <span id="page-40-0"></span>y Ako se nijedno dugme ne pritisne u roku od nekoliko sekundi, displej na ekranu nestaje.
- y Redni broj naslova se ne može selektovati na nekim diskovima.
- Dostupne stavke se mogu razlikovati zavisno od diskova i naslova.
- Ako se reprodukuje neki BD interaktivni naslov, neke informacije postavki se prikazuju na ekranu, ali je zabranjena njihova izmena.

## **Reprodukcija od nekog tačno odabranog vremena BD DVD AVCHD MOVIE**

- 1. Pritisnite INFO/DISPLAY (N) u toku reprodukcije. Prikazuje se preostalo vreme reprodukcije.
- 2. Selektujte opciju [Time], a zatim unesite traženo vreme u satima, minutima i sekundama sleva nadesno.

Na primer, da biste pronašli scenu udaljenu 2 sata, 10 minuta i 20 sekundi od početka, unesite ''21020''.

Pritiskajte </>
da biste napravili skok za 60 sekundi unapred ili unazad.

3. Pritisnite ENTER (<sup>o</sup>) da biste započeli reprodukciju od nekog odabranog vremena.

#### ,, Napomena

- Može se desiti da ova funkcija ne radi kod nekih diskova ili naslova.
- y Može se desiti da ova funkcija nije dostupna u zavisnosti od tipa fajla i mogućnosti DLNA servera.

## **Da čujete različite audio opcije**

## **BD DVD AVCHD MOVIE**

- 1. U toku reprodukcije, pritisnite  $INFO/DISPLAY$   $\Box$ ) da biste dobili prikaz displeja na ekranu.
- 2. Koristite strelice  $\Lambda$  / V da biste selektovali opciju [AUDIO].
- 3. Pomoću  $\lt/$  odaberite željeni audio jezik, audio traku ili audio kanal.

#### **D**, Napomena

- Neki diskovi vam omogućavaju da promenite svoj audio izbor samo preko menija diska. U tom slučaju, pritisnite dugme TITLE/POP-UP ili DISC MENU i izaberite odgovarajući audio sa menija diska.
- Odmah nakon što prebacite zvuk, može doći do privremene neusklađenosti zvuka sa displeja i onog stvarnog zvuka.
- Na BD-ROM disku, multi audio format (5.1CH ili 7.1CH) se prikazuje sa [MultiCH] na displeju ekrana.

## **Izbor jezika titla BD TOVD TAVCHD MOVIE**

- 1. U toku reprodukcije, pritisnite  $INFO/DISPLAY$   $\Box$ ) da biste dobili prikaz displeja na ekranu.
- 2. Koristite strelice  $\Lambda$  / V da biste selektovali željenu opciju.
- 3. Pomoću  $\lt/$  odaberite željeni jezik titla.
- 4. Pritisnite BACK( $\odot$ ) da biste izašli sa displeja na ekranu.

#### **A** Napomena -

Neki diskovi vam omogućavaju da promenite svoj izbor titla samo preko menija diska. Ako je to slučaj, pritisnite dugme TITLE/POPUP ili DISC MENU i odaberite odgovarajući titl sa izbora na meniju diska.

## <span id="page-41-0"></span>**Posmatranje iz različitih uglova BD** DVD

Ako disk sadrži scene snimljene pod različitim uglovima kamere, onda tokom reprodukcije možete promeniti uglove kamere.

- 1. U toku reprodukcije, pritisnite INFO/DISPLAY  $\left(\Box\right)$  da biste dobili prikaz displeja na ekranu.
- 2. Koristite strelice  $\Lambda$  / V da biste selektovali željenu opciju.
- 3. Pomoću  $\lt/$  odaberite željeni ugao.
- 4. Pritisnite (c) da biste izašli sa displeja na ekranu.

## **Izmena odnosa stranica ekrana BD DVD AVCHD MOVIE**

Postavke u vezi odnosa stranica ekrana možete promeniti u toku reprodukcije.

- 1. U toku reprodukcije, pritisnite  $INFO/DISPLAY$  ( $\Box$ ) da biste dobili prikaz displeja na ekranu.
- 2. Pomoću  $\Lambda$ / V selektujte opciju [TV Aspect] Ratio].
- 3. Pomoću </> **Original** odaberite željenu opciju.
- 4. Pritisnite BACK( $\delta$ ) da biste izašli sa displeja na ekranu.

#### Napomena

Ako izmenite vrednost opcije [TV Aspect Ratio] na displeju ekrana, opcija [TV Aspect Ratio] na [Setup] meniju će se takođe izmeniti.

## **Izmena moda slika BD DVD AVCHD MOVIE**

U toku reprodukcije možete promeniti opciju [Picture mode].

- 1. U toku reprodukcije, pritisnite INFO/DISPLAY (m) da biste dobili prikaz displeja na ekranu.
- 2. Koristite  $\Lambda/V$  da biste selektovali opciju [Picture mode].
- 3. Pomoću  $\lt/$  odaberite želienu opciju.
- 4. Pritisnite BACK(c) da biste izašli sa displeja na ekranu.

#### **Postavka opcije [User setting]**

- 1. U toku reprodukcije, pritisnite INFO/DISPLAY (n) da biste dobili prikaz displeja na ekranu.
- 2. Koristite  $\Lambda/V$  da biste selektovali opciju [Picture Mode].
- 3. Koristite  $\lt/$  a biste selektovali opciju [User setting], a zatim pritisnite ENTER  $(\odot)$ .

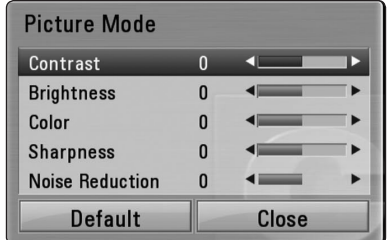

4. Koristite  $\Lambda/V/\langle\!/$  da biste podesili opcije [Picture Mode].

Selektujte opciju [Default], a zatim pritisnite  $ENTER$  ( $\odot$ ) da biste resetovali sve video postavke.

5. Koristite  $\Lambda/V/\langle\rangle$  da biste selektovali opcije[Close], a zatim pritisnite ENTER (<sup>O</sup>) da biste završili sa postavkom.

## <span id="page-42-0"></span>**Izmena kodne strane titla**

## **MOVIE**

Ako se titl ne prikazuje pravilno, možete izmeniti njegovu kodnu stranu da biste fajl lepo prikazali.

- 1. U toku reprodukcije, pritisnite INFO/DISPLAY (m) da biste dobili prikaz displeja na ekranu.
- 2. Koristite  $\Lambda$ /V da biste selektovali opciju [Code Page].
- 3. Pomoću </>
odaberite željenu opciju koda.

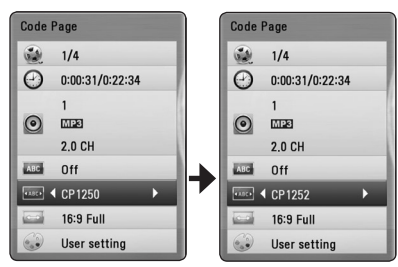

4. Pritisnite BACK(c) da biste izašli iz prikaza displeja na ekranu.

## **Snimanje sa audio diskova**

Možete snimiti neku željenu traku ili sve trake sa audio diska na USB memorijsku jedinicu.

- 1. Ubacite USB memorijsku jedinicu u USB port na prednjem panelu.
- 2. Pritisnite ▲ (OPEN/CLOSE), i postavite audio disk na nosač diska.

Pritisnite ▲ (OPEN/CLOSE) da biste zatvorili nosač diska. Reprodukcija kreće automatski.

- 3. Pritisnite INFO/DISPLAY (□) da biste prikazali neku opciju iz menija.
- 4. Koristite  $\Lambda/V$  za odabir opcije ICD Recording], i pritisnite ENTER  $(③)$ .
- 5. Koristite  $\Lambda/V$  za odabir zapisa koji želite da kopirate u meniju, i pritisnite ENTER  $(\odot)$ . Ponovite ovaj korak za odabir što je više moguće

zapisa.

Selekcija svih traka sa audio Select All diska. Selekcija opcije kodiranja sa pop-up iskačućeg menija Opcija (128kbps, 192kbps, 320kbps) Otkaz snimanja i povratak na Zatvoriti prethodni prikaz ekrana.

- 6. Koristite  $\triangle$  / V /  $\leq$  /  $>$  da biste selektovali [Start], pa pritisnite ENTER  $(\odot)$ .
- 7. Koristite  $\Lambda/V$ / $\leq$ / $>$  da biste odabrali destinacioni (odredišni) folder za kopiranje.

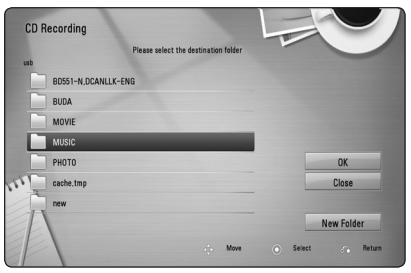

Ako želite novi folder, koristite  $\Lambda/V$ / $\leq$ / $>$ da selektujete [New Folder] pa pritisnite ENTER  $\circledcirc$ ).

Unesite naziv foldera pomoću virtuelne tastature, pa pritisnite ENTER  $(\odot)$  kada je <span id="page-43-0"></span>selektovano [OK].

8. Koristite  $\Lambda$  / V /  $\lt$  /  $>$  da biste selektovali [OK], i pritisnite ENTER  $(\odot)$  da biste započeli snimanje sa audio diska.

Ako želite da zaustavite snimanje sa audio diska, pritisnite ENTER (<sup>o</sup>) dok je naglašeno [Cancel].

9. Kada je snimanje sa audio CD-a završeno pojavljuje se poruka. Pritisnite ENTER (<sup>o</sup>) za proveru audio fajla kreiranog u odredišnom folderu.

#### ,, Napomena

• Tabela ispod pokazuje prosečno vreme snimanja, od audio zapisa sa 4 minuta materijala za reprodukciju do muzičkog fajla sa 192 kbps na primer.

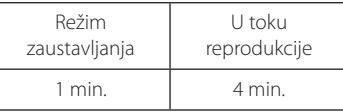

- Vremena snimanja u tabeli iznad su približna.
- Stvarno vreme snimanja za USB memorijski uređaj se razlikuje u zavisnosti od mogućnosti USB memorijskog uređaja.
- Proverite da li imate minimum od 50 MB slobodnog prostora prilikom snimanja na USB memorijski uređaj.
- y Trajanje audio zapisa treba da bude duže od 20 sekundi za ispravno snimanje.
- Nemojte da isključujete plejer ili isključujete povezani USB memorijski uređaj za vreme snimanja audio CD-a.

## >**Pažnja**

Funkcije snimanja i kopiranja na ovom plejeru su predviđene za vašu ličnu i nekomercijalnu upotrebu. Pravljenje neovlašćenih kopija materijala koji je zaštićen od kopiranja, uključujući kompjuterske programe, fajlove, emisije i zvučne zapise, može da predstavlja kršenje autorskih prava i krivično delo. Ovu opremu ne bi trebalo koristiti u takve svrhe. LG se izričito odriče odgovornosti za nelegalnu distribuciju ili upotrebu neovlašćenog sadržaja u komercijalne svrhe.

> **Budite odgovorni Poštujte autorska prava**

## **Prikaz informacija o MP3 muzici (ID3 Tag)**

- 1. Odaberite neki od muzičkih fajlova pomoću  $\Lambda$ /  $V/\langle\rangle$
- 2. Pritisnite INFO/DISPLAY (D) da bi se prikazala neka od opcija iz menija.
- 3.Selektujte opciju [Information] pomoću U/u, a zatim pritisnite ENTER  $(③)$ .
- 4. Informacije o muzici se prikazuju na ekranu.

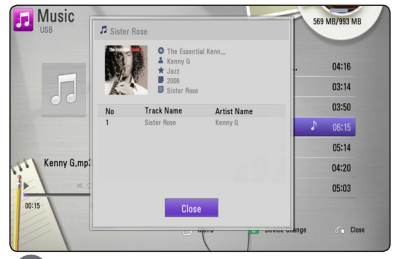

#### **NAPOMENA**

Zavisno od MP3 fajlova, može se desiti da se informacije ne prikažu na ekranu.

## <span id="page-44-0"></span>**Radio operacije**

Proverite da li su antene priključene. (Pogledajte stranicu 20)

## **Listening to the radio**

- 1. Pritiskajte RADIO&INPUT  $(\bigoplus)$  dok se TUNER (FM) ne pojavi na prozoru displeja. Podešava se poslednja primljena stanica.
- 2. Pritisnite i držite pritisnuto TUNING (-/+) približno dve sekunde dok indikator frekvencije ne počne da se menja. Traženje se zaustavlja kada jedinica precizno podesi stanicu. Ili uzastopno pritiskajte TUNING (-/+).
- 3. Podesite jačinu zvuka okretanjem dugmeta VOLUME na prednjoj strani ili pritiskanjem VOL (+/-) na daljinskom upravljaču.

## **Memorisanje radio stanica**

Možete da memorišete 50 stanica za FM. Pre podešavanja, proverite da li je jačina zvuka smanjena na minimum.

- 1. Pritiskajte RADIO&INPUT  $(\bigoplus)$  dok se TUNER (FM) ne pojavi na prozoru displeja.
- 2. Odaberite željenu frekvenciju pomoću TUNING  $(-/+)$ .
- 3. Pritisnite ENTER  $(\odot)$  i unapred postavljeni broj će zasvetleti na prozoru displeja.
- 4. Pritisnite PRESET (-/+) da biste odabrali prethodno postavljeni broj koji želite.
- 5. Pritisnite ENTER  $(\odot)$ . Stanica se memoriše.
- 6. Ponovite korake od 2 do 5 za memorisanje drugih stanica.

## **Brisanje svih sačuvanih stanica**

Pritisnite i zadržite CLEAR u trajanju od dve sekunde. Zasvetleće "ERASE ALL". Ponovo pritisnite CLEAR. Zatim će sve memorisane stanice biti izbrisane.

### **Brisanje memorisane stanice**

- 1. Pritisnite PRESET (-/+) da biste odabrali prethodno postavljeni broj koji želite da izbrišete.
- 2. Pritisnite CLEAR i unapred postavljeni broj će treptati na prozoru displeja.
- 3. Ponovo pritisnite CLEAR za brisanje odabranog unapred postavljenog broja.

## **Poboljšanje lošeg FM prijema**

Pritisnite B (plavo) (MONO/STEREO) dugme u boji na daljinskom upravljaču. Na taj način će se tjuner promeniti iz stereo u mono i po pravilu poboljšati prijem.

### **Pogledajte informacije o radio stanici**

FM tjuner sadrži RDS opremu (sistem radio podataka). Prikazuje informacije o radio stanici koju slušate. Pritisnite RDS više puta uzastopno za prolazak kroz različite tipove podataka:

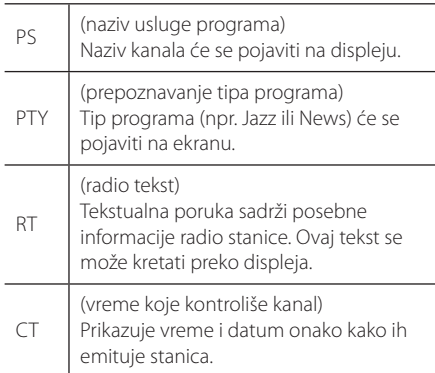

## <span id="page-45-0"></span>**Uživanje u pristupu NetCast™ Entertainment**

Funkcija NetCast omogućava korišćenje različitih usluga za sadržaj sa Interneta.

- 1. Proverite vezu na mreži i postavke (strane 22).
- 2. Pritisnite HOME  $(1)$ .
- 3. Odaberite [NetCast] pomoću  $\lt/$  >, i pritisnite  $ENTER(\odot)$ .

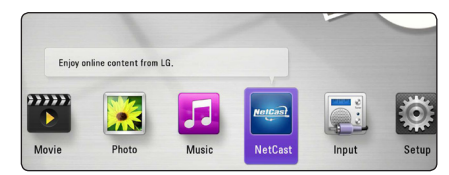

4. Odaberite uslugu na mreži pomoću  $\Lambda$  /  $V$  /  $\leq$  /  $>$ , i pritisnite ENTER ( $\odot$ ).

#### ,, Napomena

- Za detaljne informacije o svakoj usluzi obratite se davaocu sadržaja ili posetite vezu podrške za uslugu.
- y Sadržaj NetCast usluga i informacije u vezi sa uslugom, uključujući korisnički interfejs, podležu promenama. Za najnovije informacije pogledajte veb stranicu svake usluge.

## <span id="page-46-0"></span>**Rešavanje problema**

## **Opšte**

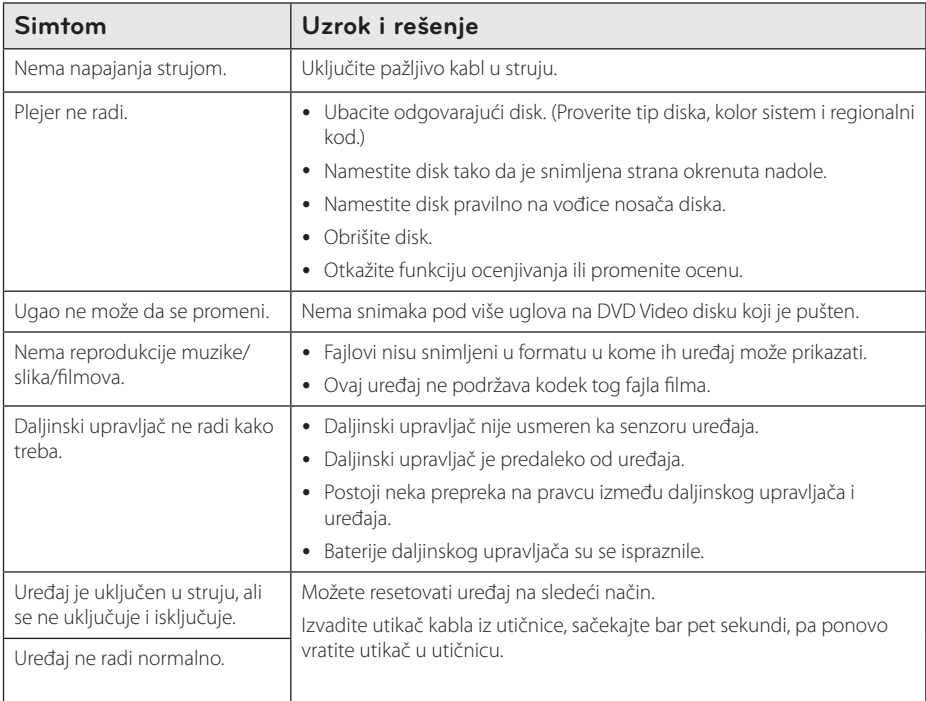

## <span id="page-47-0"></span>**Mreža**

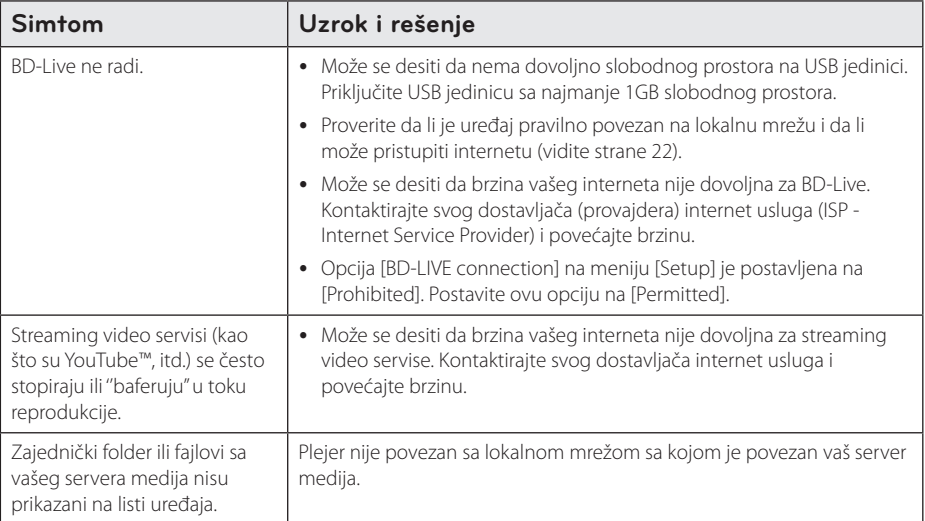

## **Slike**

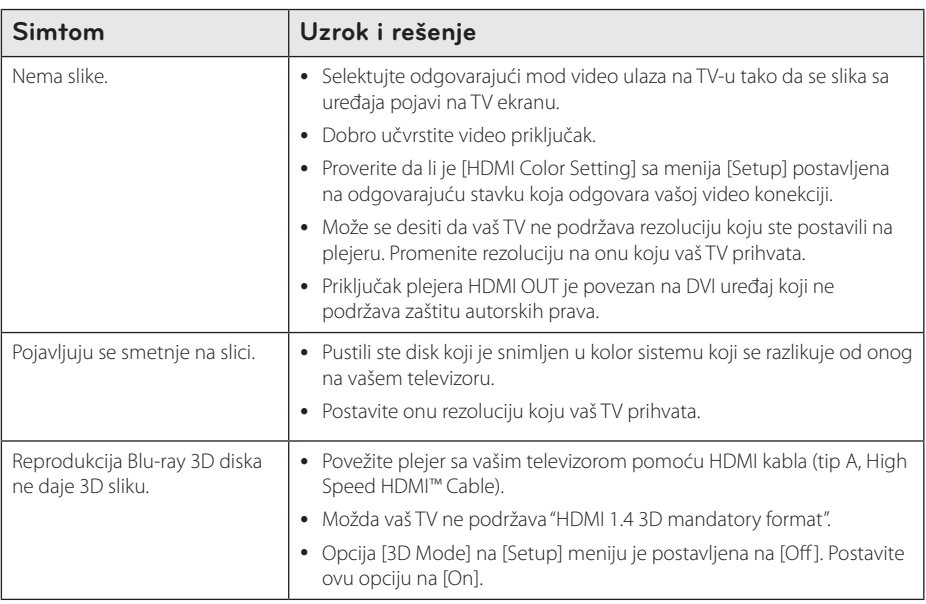

## <span id="page-48-0"></span>**Zvuk**

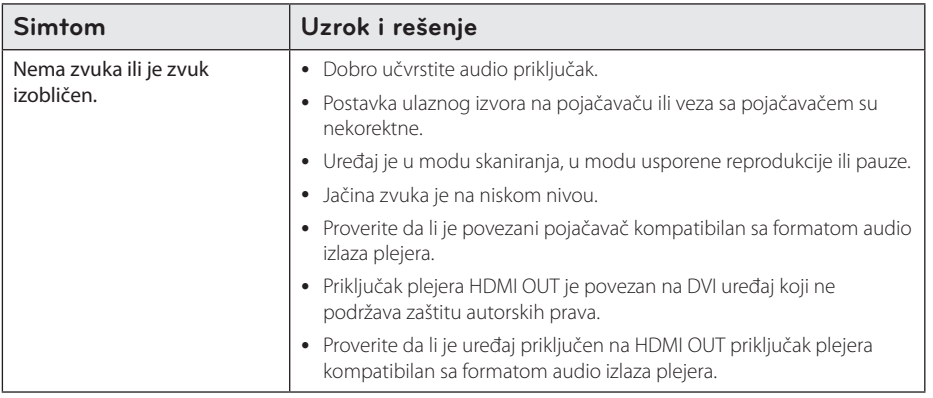

## **Podrška kupcima**

Svoj plejer možete ažurirati pomoću najnovijeg softvera da biste poboljšali rad proizvoda i/ili dodali neke nove osobine. Da biste dobili najnoviji softver za ovaj plejer (ako on postoji), molimo posetite sajt http://lgservice.com ili kontaktirajte LG Electronics korisnički centar.

## **Obaveštenje o softveru otvorenog izvornog koda**

Za dobijanje odgovarajućeg izvornog koda pod GPL, LGPL i drugim licencama otvorenog izvornog koda posetite http://opensource.lge.com. Svi pomenuti uslovi licenciranja, odricanja garancije i beleške o zaštićenim autorskim pravima dostupni su za preuzimanje sa izvornim kodom.

## <span id="page-49-0"></span>**Upravljanje televizorom pomoću daljinskog upravljača**

Možete da kontrolišete vaš TV koristeći dole prikazanu dugmad.

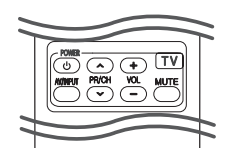

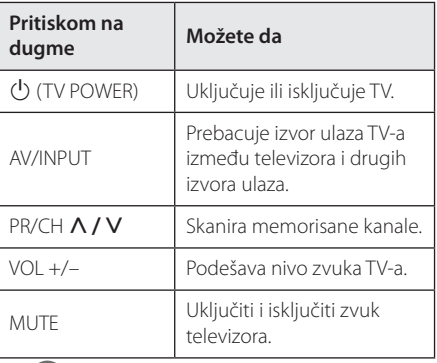

#### **Napomena**

Zavisno od uređaja koji se povezuje, može se desiti da nećete moći da upravljate televizorom.

## **Podešavanje daljinskog upravljača da upravlja vašim televizorom**

Možete da kontrolišete vaš TV pomoću dostavljenog daljinskog upravljača. Ako je vaš televizor naveden u donjoj listi, onda postavite odgovarajući fabrički kod.

1. Dok držite dugme  $\bigcirc$  (TV POWER), unesite kod proizvođača za vaš TV pomoću numerisanih dugmadi (vidite donju tabelu).

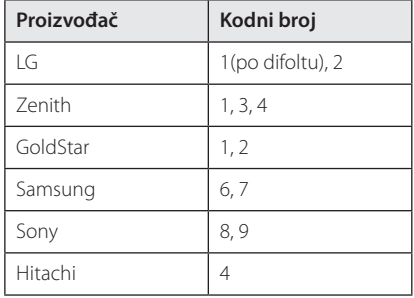

2. Otpustite dugme  $\bigcirc$  (TV POWER) da biste završili sa postavkom.

Zavisno od vašeg televizora, neka dugmad ili možda čak i sva, neće raditi, čak i kada unesete ispravan fabrički kod. Kada menjate baterije na daljinskom upravljaču, kod koji ste stavili se može resetovati na fabrički podešene postavke. Postavite odgovarajući kodni broj ponovo.

## <span id="page-50-0"></span>**Update mrežnog softvera**

## **Notifikacija za update mrež**

S vremena na vreme, unapređuju se neke od karakteristika i/ili se dodaju neke dodatne karakteristike ili servisi i one mogu biti dostupne uređajima koji su povezani na broadband kućnu mrežu. Ako ima novog softvera i ako je uređaj povezan na mrežu, plejer će vas informisati za update na sledeći način:

### **Opcija 1:**

- 1. Update meni će se pojaviti na ekranu kada uključite plejer.
- 2. Koristite  $\leq l$  da biste odabrali neku od željenih opcija, pa pritisnite ENTER  $(\odot)$ .

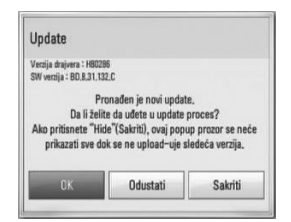

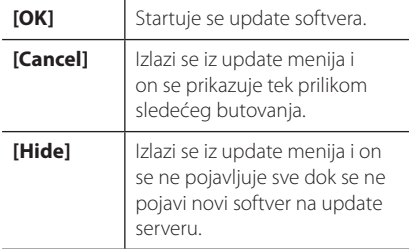

#### **Opcija 2:**

Ako je update softvera dostupan sa update servera, ikonica "Software Update"se pojavljuje na dnu menija Home. Pritisnite plavo dugme (B) da biste startovali update postupak.

## **Update softvera**

Plejer možete nadograditi najnovijim softverom da biste unapredili rad proizvoda i/ili dodali nove osobine. Softver možete ažurirati povezivanjem uređaja direktno na server za update softvera.

- **Napomena**
- Pre nego što započnete update softvera, izvadite disk ili USB jedinicu ako se slučajno nalaze u plejeru.
- Pre nego što započnete update softvera, isključite plejer, pa ga zatim ponovo uključite.
- y **U toku update procesa, nemojte da isključujete plejer ili da isključujete napajanje, a nemojte ni da pritiskate nijedno dugme.**
- Ako otkažete update, isključite napajanje i ponovo ga uključite za stabilnije performanse.
- Ovaj uređaj se ne može vratiti na prethodne verzije softvera.
- 1. Proverite vezu na mreži i postavke (strane 22).
- 2. Selektujte opciju [Software] sa menija [Setup] i pritisnite ENTER  $(③)$ .
- 3. Selektujte opciju [Update], pa pritisnite  $ENTFR$  $(O).$

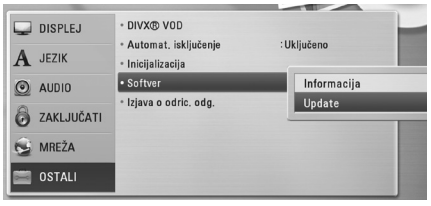

Plejer će izvršiti proveru da li ima neki novi update.

#### ,, Napomena

- Pritiskom na ENTER (<sup>o</sup>) dok se pretražuje update, prekidate taj postupak.
- Ako nije dostupan nijedan update pojavljuje se poruka "Nije pronađen nijedan update.". Pritisnite FNTFR (<sup>6</sup>) da biste se vratili na [Home Menu].
- 4. Ako postoji neka nova verzija, pojavljuje se poruka "Pronađen je novi update. Da li želite da ga preuzmete?".
- <span id="page-51-0"></span>5. Odaberite [OK] za pokretanje ažuriranja. (Odabirom [Cancel] prekidate ažuriranje.)
- 6. Plejer počinje download najnovijeg update sa servera. (Download će potrajati nekoliko minuta zavisno od uslova u kojima se nalazi vaša kućna mreža)
- 7. Kada se završi download, pojavljuje se poruka "Download je završen. Da li želite da izvršite update?".
- 8. Selektujte [OK] da biste startovali update. (Seleckcija opcije [Cancel] će prekinuti update i preuzeti fajl će biti neupotrebljiv. Da biste izvršili update softvera sledeći put, postupak mora da se započne opet od početka.)

#### $\left\langle \cdot \right\rangle$  Oprez

Nemojte da isključujete napajanje dok se vrši update softvera.a

#### ,, Napomena

Ako softver uključuje i drajver za update, može se desiti da se nosač diska otvori u toku update procesa.

- 9. Kada se ažuriranje dovrši, napajanje će se automatski isključiti za nekoliko sekundi.
- 10. Ponovo uključite napajanje. Sistem će sada raditi sa novom verzijom.

#### **(B)** Napomena

Može se desiti da funkcija update softvera ne radi pravilno kod nekih internet okruženja. U tom slučaju, najnoviji softver možete dobiti u autorizovanom LG Electronics Service Centru, pa tada možete izvršiti update za svoj plejer. Pogledajte ''Podrška kupcima''na strani 49.

## **Nero MediaHome 4 Essentials**

Nero Media Home 4 Essentials je softver za zajedničko korišćenje (deljenje) filmova, muzike i slika sa vašeg kompjutera na ovom plejeru kao DLNA kompatibilnom digitalnom medija serveru.

#### ,, Napomena

- Nero MediaHome 4 Essentials CD-ROM je napravljen za PC-je i ne treba da se ubacuje u ovaj plejer ili u bilo koji drugi uređaj osim u PC.
- Dostavlieni Nero MediaHome 4 Essentials CD-ROM je prilagođeno izdanje softvera samo za deljenje fajlova i foldera na ovom plejeru.
- Dostavljeni Nero MediaHome 4 Essentials softver ne podržava sledeće funkcije: Transcoding, Remote UI, TV control, Internet services i Apple iTunes.
- U ovom uputstvu su na engleskom objašnjene operacije softvera Nero MediaHome 4 Essentials sa primerima. Pratite objašnjenja koja se odnose na aktuelne operacije na vašem jeziku.

### **Instalacija softvera Nero Media Home 4 Essentials**

Pre nego što instalirate softver Nero Media Home 4 Essentials, proverite dole navedene zahteve.

- Windows® XP (Service Pack 2 ili noviji), Windows Vista® (ne zahteva se Service Pack), Windows® XP Media Centre Edition 2005 (Service Pack 2 ili noviji), Windows Server® 2003
- Windows Vista® 64-bit edition (aplikacija radi u 32-bitnom modu)
- Prostor na hard drajvu: 200 MB prostora na hard drajvu kod tipične instalacije Nero Media Home stand-alone
- y 1.2 GHz Intel® Pentium® III ili AMD Sempron™ 2200+ procesori
- Memorija: 256 MB RAM
- y Grafička kartica sa bar 32 MB video memorije, minimalnom rezolucijom 800 x 600 piksela, i 16-bitnom postavkom boja
- <span id="page-52-0"></span>• Windows® Internet Explorer® 6.0 ili noviji
- DirectX® 9.0c revision 30 (August 2006) ili noviji
- Mrežno okruženje: 100 Mb Ethernet, WLAN

Pokrenite kompjuter, i ubacite isporučeni CD-ROM disk u CD-ROM disk jedinicu. Čarobnjak za instalaciju će vas provesti kroz brz i jednostavan proces instaliranja. Za instalaciju Nero MediaHome 4 Essentials nastavite na sledeći način:

- 1. Zatvorite sve Microsoft Windows programe i isključite sve anitvirusne programe koji možda trenutno rade.
- 2. Ubacite isporučeni CD-ROM disk u CD-ROM disk jedinicu.
- 3. Kliknite na [Nero Media Home 4 Essentials].
- 4. Kliknite na [Run] za pokretanje instalacije.
- 5. Kliknite na [Nero Media Home 4 Essentials]. Priprema se instalacija i pojavljuje se pomoćna instalaciona procedura (wizard).
- 6. Kliknite na dugme [Next] da bi se na ekranu prikazao upit serijskog broja. Kliknite na [Next] da biste prešli na sledeći korak.
- 7. Ako prihvatate sve predviđene uslove, kliknite na polje za potvrdu [I accept the License Conditions], pa kliknite na [Next]. Instalacija inače nije moguća bez prihvatanja ovog ugovora.
- 8. Kliknite na [Typical], pa kliknite na [Next]. Počinje instalacioni postupak.
- 9. Ako želite da učestvujete u anonimnom prikupljanju podataka, selektujte polje za potvrdu i kliknite na dugme [Next].
- 10. Kliknite na dugme [Exit] da biste završili instalaciju.

## **Zajedničko korišćenje fajlova i foldera (sharing)**

Potrebno je da na vašem kompjuteru delite folder u kom se nalazi sadržaj filma, muzike i/ili fotografije koji želite da reprodukujete na ovom plejeru.

U ovom delu se objašnjava postupak za izbor zajedničkih foldera na vašem kompjuteru.

- 1. Kliknite dvaput na ikonicu "Nero Media Home 4 Essentials"na desktopu.
- 2. Kliknite ikonicu [Network] sa leve strane da biste definisali naziv mreže u polju [Network name]. Vaš plejer će prepoznati naziv mreže koji unesete.
- 3. Kliknite na ikonicu [Shares] sa leve strane.
- 4. Kliknite na karticu [Local Folders] na prikazu ekrana [Shared].
- 5. Kliknite na ikonicu [Add] da biste otvorili prozor [Browse Folder].
- 6. Selektujte folder koji sadrži fajlove koje želite da delite. Odabrani folder se pridodaje listi deljivih foldera.
- 7. Kliknite na ikonicu [Start Server] da biste pokrenuli server.

#### **A** Napomena

- Ako deljivi folderi ili fajlovi nisu prikazani na plejeru, kliknite folder na kartici [Local Folders] i kliknite [Rescan Folder] na dugmetu [More].
- Pogledajte web sajt www.nero.com za više detalja i softverskih alata.

## <span id="page-53-1"></span><span id="page-53-0"></span>**Lista kodova regiona**

Izaberite zemlju iz liste.

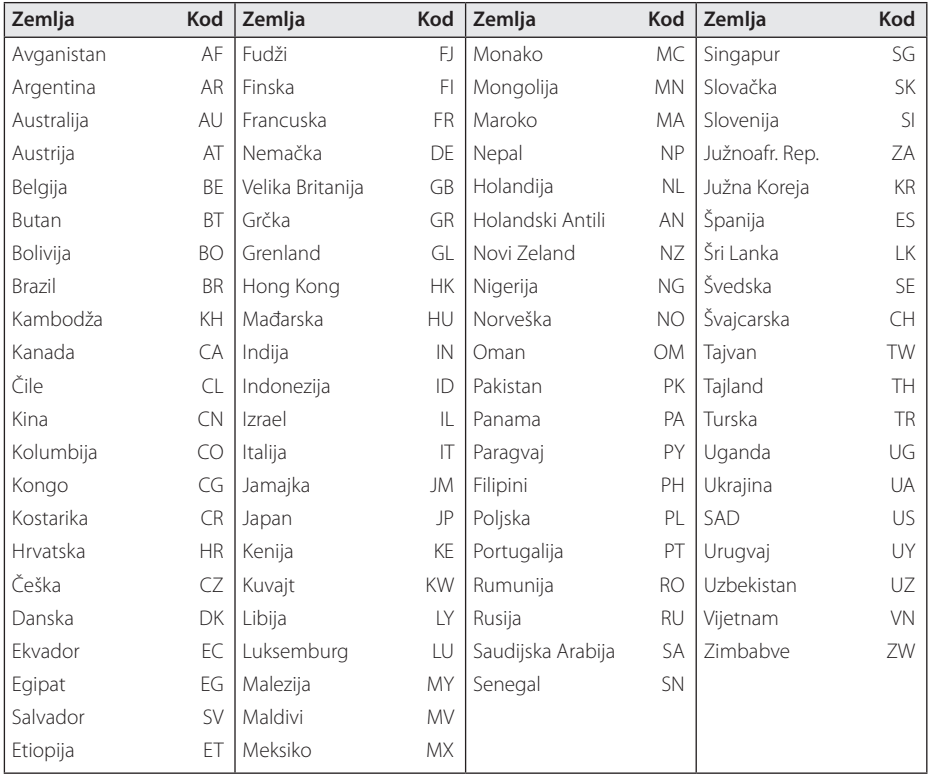

## <span id="page-54-0"></span>**Lista kodova jezika**

Koristite ovu listu da biste uneli željeni jezik za sledeće inicijalne postavke: [Disc Audio], [Disc Subtitle] i [Disc Menu].

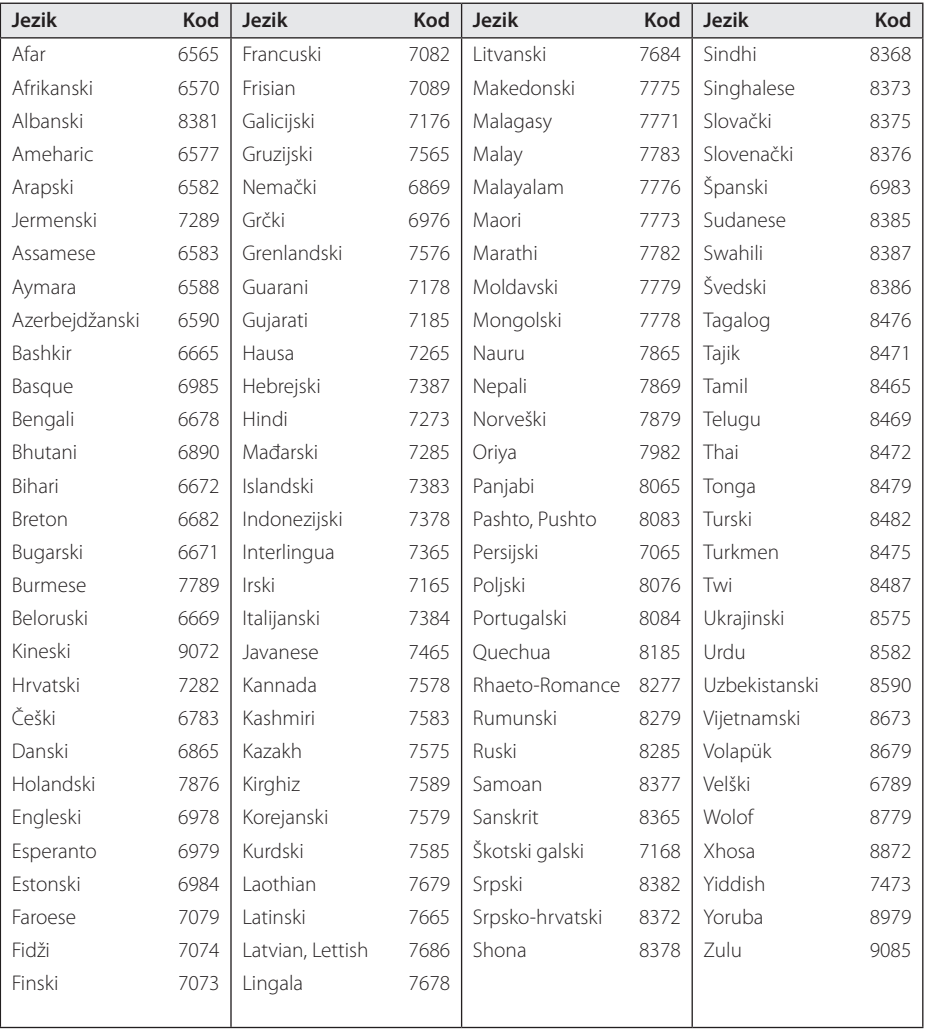

## <span id="page-55-0"></span>**Trgovačke marke i licence**

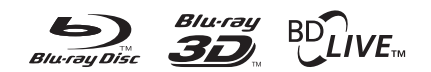

Blu-ray Disc™, Blu-ray™, Blu-ray 3D™, BD-Live™, BONUSVIEW™ i logotipi predstavljaju zaštitne znakove kompanije Blu-ray Disc Association.

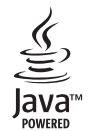

Java i sve Java-bazirane trgovačke marke i logotipi su trgovačke marke ili registrovane trgovačke marke korporacije Sun Microsystems, Inc. u Sjedinjenim Američkim Državama, kao i u drugim državama.

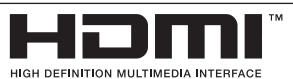

HDMI, HDMI logo i High-Definition Multimedia Interface su trgovačke marke ili registrovane trgovačke marke HDMI sa licencom LLC.

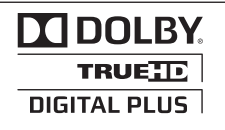

Proizvedeno pod licencom Dolby laboratorija. Dolby i dvostruki-D simbol su trgovačke marke Dolby laboratorija.

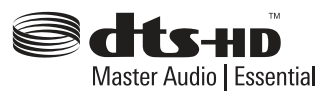

Proizvedeno pod licencom i pod SAD patentima br: 5,451,942; 5,956,674; 5,974,380; 5,978,762; 6,226,616; 6,487,535; 7,392,195; 7,272,567; 7,333,929; 7,212,872 i drugim SAD i svetskim patentima koji su izdati ili u proceduri. DTS i simbol su registrovani zaštitni znakovi, & DTS-HD, DTS-HD Master Audio | Essential i logotipi DTS su zaštitni znakovi kompanije DTS, Inc. Proizvod uključuje softver. © DTS, Inc. Sva prava zadržana.

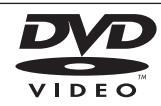

"DVD Logo"je trgovačka marka korporacije za licenciranje DVD Format/Logo Licensing Corporation.

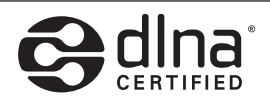

DLNA®, DLNA Logo i DLNA CERTIFIED® su trgovačke marke, uslužne marke ili sertifikati digitalne mrežne alijanse Digital Living Network Alliance.

"x.v.Colour"je trgovačka marka korporacije Sony Corporation.

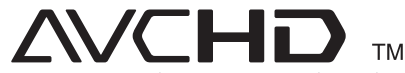

"AVCHD'' i ''AVCHD'' logotipi su trgovačke marke korporacija Panasonic Corporation i Sony Corporation.

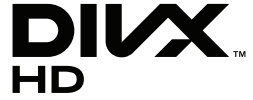

DivX®, DivX Certified® i srodni logotipi su zaštitni znakovi kompanije DivX, Inc. i koriste se pod licencom.

## <span id="page-56-0"></span>**Izlazna video rezolucija**

#### **HDMI OUT priključak**

- Ako ručno selektujete rezoluciju i zatim povežete priključak HDMI sa televizorom i vaš TV ne prihvati to, onda se rezolucija postavlja na [Auto].
- Ako odaberete rezoluciju koju vaš TV ne prihvata, onda će se pojaviti upozoravajuća poruka. Nakon izmene rezolucije, ako se ne vidi ekran, molimo vas da sačekate 20 sekundi i rezolucija će se automatski vratiti na onu koja je bila prethodno.
- y Broj frejmova (kadrova) za 1080p video izlaz se može automatski postaviti na 24Hz ili na 50Hz zavisno od mogućnosti i osobina povezanog televizora i na osnovu prirodnog broja video frejmova u sadržaju BD-ROM diskova.

#### **VIDEO OUT priključak**

Rezolucija sa VIDEO OUT priključka je uvek 480i.

# <span id="page-57-0"></span>**Specifikacije**

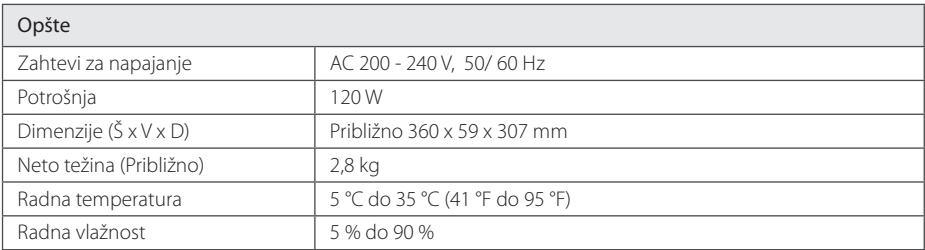

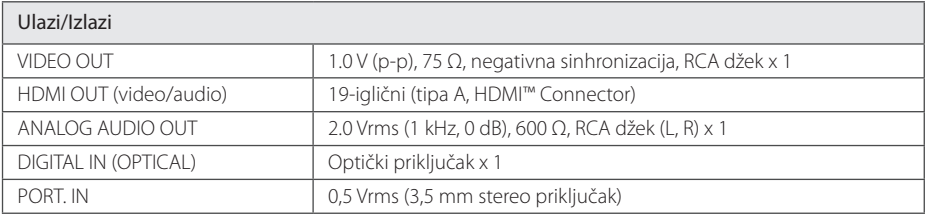

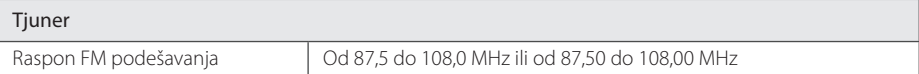

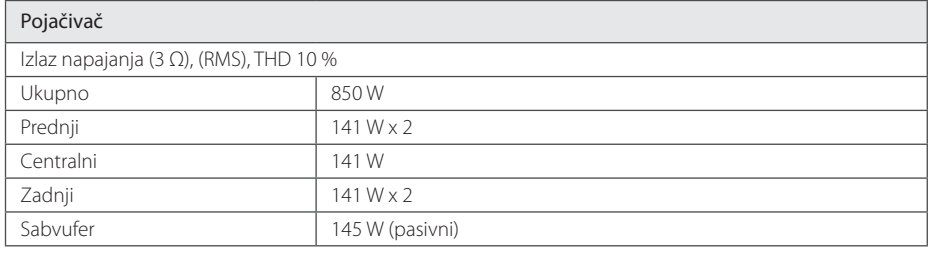

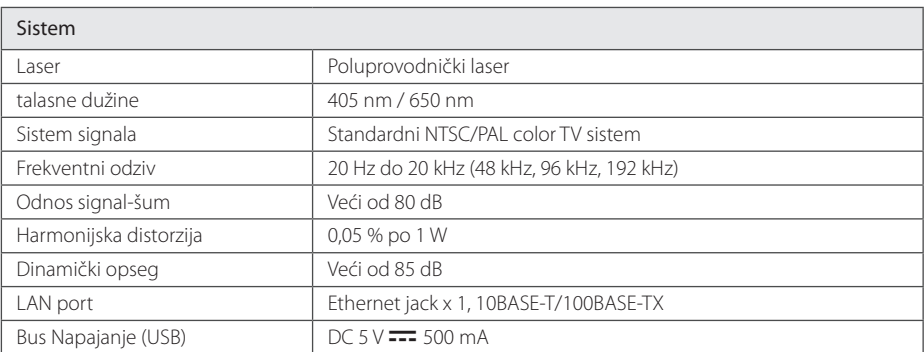

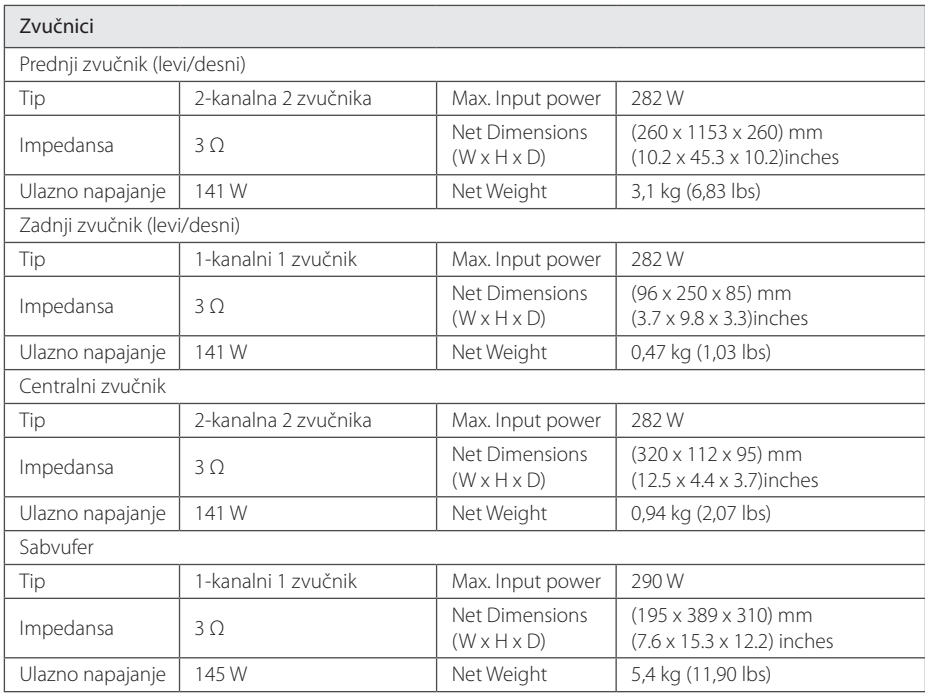

• Dizajn i specifikacije mogu biti podložni promeni bez prethodnog obaveštenja.

## <span id="page-59-0"></span>**Održavanje**

## **Rukovanje uređajem**

#### **Kada transportujete aparat**

Sačuvajte originalnu kutiju i materijal u koji je aparat bio zapakovan. Ako treba da transportujete aparat, prepakujte ga isto onako kao što je bio zapakovan u fabrici.

Održavanje spoljašnjosti aparata čistim

- Ne koristite lako isparljive tečnosti u blizini aparata, kao što je npr. sprej protiv insekata.
- y Ako jako pritiskate dok brišete, možete da oštetite površinu plejera.
- Ne ostavljajte proizvode od gume ili plastike u kontaktu sa aparatom duže vremena.

### **Čišćenje aparata**

Da biste očistili plejer, koristite mekanu, suvu krpu. Ako je površina jako zaprljana, koristite mekanu krpu lagano natopljenu u blagi rastvor deterdženta. Ne koristite jake rastvore kao što su alkohol, benzin, razređivač, jer oni mogu oštetiti površinu.

#### **Održavanje aparata**

Ovaj plejer je aparat visoke tehnologije i preciznosti. Ako su optička sočiva za čitanje i disk drajv prljavi ili istrošeni, kvalitet slike može biti umanjen. Za detalje, molimo kontaktirajte najbliži ovlašćeni servis.

### **Napomene u vezi diskova**

#### **Rukovanje diskovima**

Nemojte pipati plejbek stranu diska. Držite disk na krajevima tako da vam prsti ne dodiruju površinu. Nemojte lepiti nikakav papir ili traku na disk.

#### **Čuvanje diskova**

Nakon korišćenja diska, vratite ga u svoje kućište. Nemojte direktno da ga izlažete sunčevim zracima ili izvorima toplote i nemojte ga nikad ostavljati u parkiranom autu koji je direktno izložen sunčevoj svetlosti.

#### **Čišćenje diskova**

Otisci prstiju i prašina na disku mogu dovesti do slabog kvaliteta slike i izobličenja zvuka. Pre puštanja diska, obrišite ga krpom. Disk brišite od centra ka spoljašnjosti.

Nemojte da koristite jake rastvarače kao što su alkohol, benzin, razređivač, komercijalna sredstva za čišćenje ili antistatički sprej namenjen starijim vinil pločama.

## <span id="page-60-0"></span>**Važne informacije koje se odnose na mrežne usluge**

Sve informacije, podaci, dokumenti, celokupna komunikacija, sva preuzimanja, fajlovi, tekstovi, slike, fotografije, grafički prikazi, kompletan video sadržaj, emitovanje na webu, sve publikacije, alati, resursi, softveri, kodovi, programi, apleti, vidžeti, aplikacije, proizvodi i drugi sadržaj ("Sadržaj") i sve usluge i ponude ("Usluge") koje pruža bilo koja treća strana ("Davalac usluga") predstavljaju isključivu obavezu Davaoca usluga od kojeg potiču.

Dostupnost i pristup Sadržaju i Uslugama koje pruža Davalac usluga preko LGE uređaja mogu se promeniti bilo kada bez prethodnog obaveštenja, uključujući, ali ne ograničavajući se na prekid, uklanjanje ili obustavu celokupnog ili delimičnog Sadržaja ili Usluga.

Ukoliko imate bilo kakvo pitanje ili problem u vezi sa Sadržajem ili Uslugama, najnovije informacije možete naći n a web lokaciji Davaoca usluga. LGE n e snosi odgovornost za korisnički servis koji se odnosi na Sadržaj i Usluge. Sva pitanja ili zahteve za servis koji se odnose na Sadržaj ili Usluge treba uputiti direktno relevantnim Davaocima sadržaja i usluga.

Imajute u vidu činjenicu da LGE ne odgovara za bilo kakav Sadržaj ili Usluge koje pruža Davalac usluga ili bilo kakve promene, uklanjanje ili obustavu pružanja dotičnog Sadržaja ili Usluga i ne garantuje dostupnost ili mogućnost pristupa takvom Sadržaju ili Uslugama.

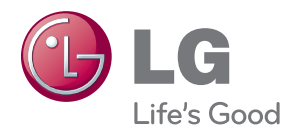